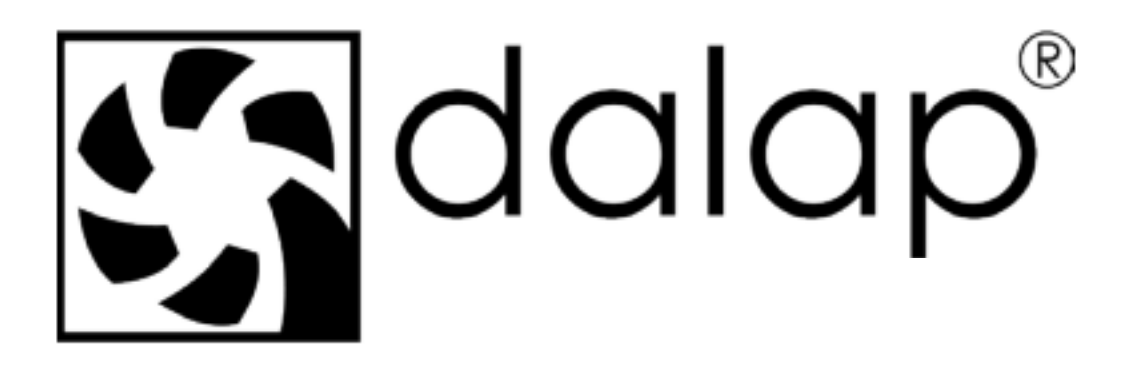

ZEPHIRPRO

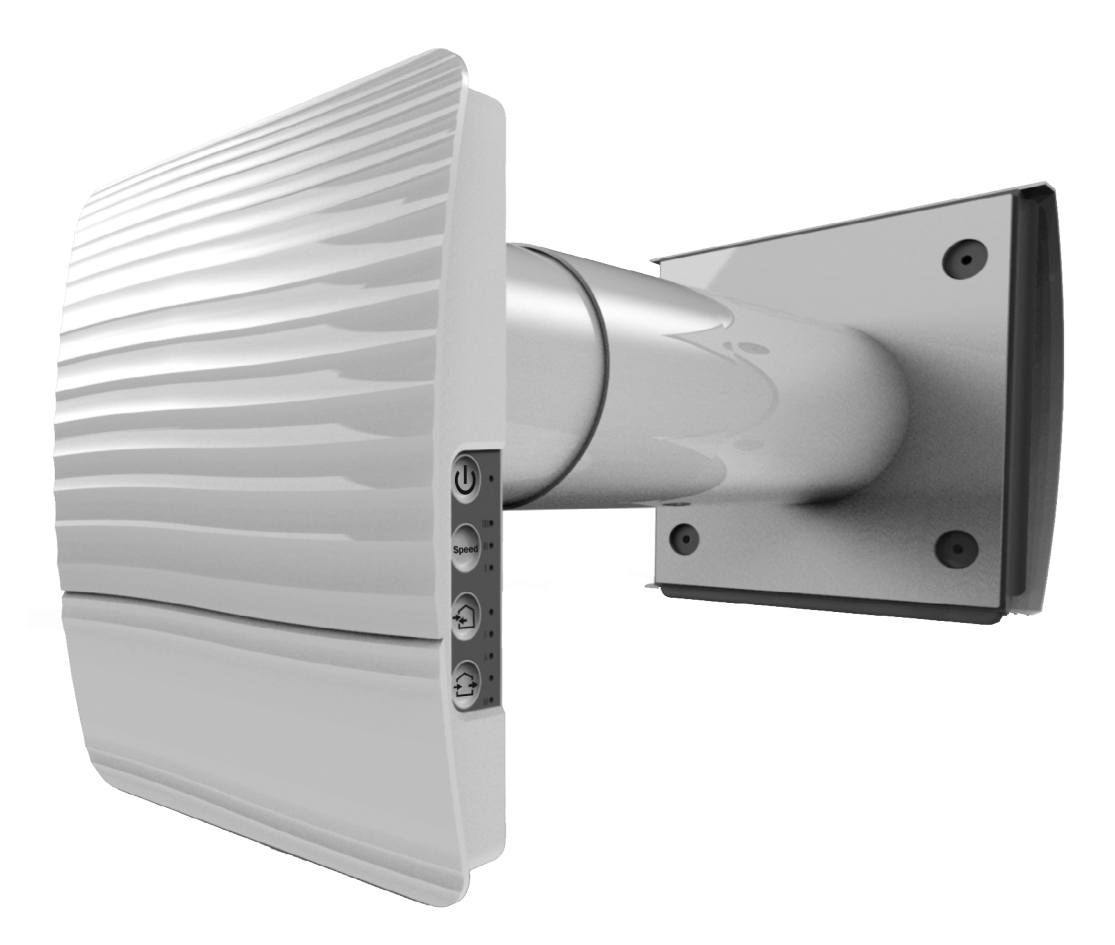

Pokojová rekuperační jednotka

Návod k obsluze

### **OBSAH**

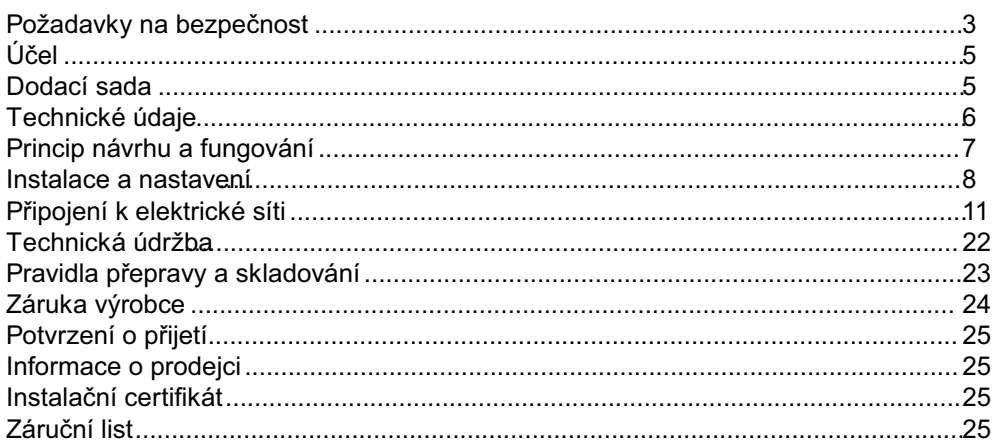

Tato uživatelská příručka je hlavním provozním dokumentem, který je určen pro seznámení technického a provozního personálu. Uživatelská příručka obsahuje informace o účelu, složení, principu fungování, návrhu a instalaci produktu (produktů) ZEPHIR PRO a všech jeho (jejich) úprav.

Technický a servisní personál by měl mít teoretickou a praktickou výuku týkající se větracích systémů a provádět práci v souladu s pravidly ochrany práce a stavebními normami platnými na území státu.

Informace v této příručce jsou správné v době připravy dokumentu. Vzhledem k neustálému vývoji produktů si společnost vyhrazuje právo kdykoli změnit technické charakteristiky, design nebo vybavení výrobku.

Žádná část této publikace nesmí být reprodukována, přenášena nebo uložena v systému vyhledávání nebo přeložena do jakéhokoli jazyka v jakékoliv formě bez písemného souhlasu společnosti.

# **POŽADAVKY NA BEZPEČNOST**

- Před začátkem montáže výrobku se pozorně pročtěte návod k použití.
- Během montáže výrobku se musejí dodržovat pravidla příručky, a také požadavky všech uplatnitelných místních a národních norem a standardů.
- Je nutné se obeznámit s varováními v příručce, jelikož obsahují vědomosti, týkájící se vaší bezpečnosti.
- Nedodržování pravidel a varování příručky může způsobit zranění nebo poškození výrobku.
- Po přečtení uživatelské příručky ji uschovávejte po celou dobu používání.
- Při předání ovládání jinému uživateli je nutné ho opatřit danou příručkou.

# **BEZPEČNOSTNÍ OPATŘENÍ PŘI MONTÁŽI A EXPLOATACI VÝROBKU**

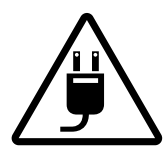

• Při montáži výrobku je nutné odpojit napájení z elektrické sítě.

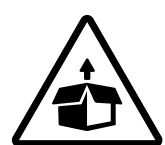

• Bud'te opatrní během vybalování výrobku.

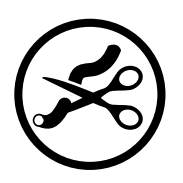

- Neohýbejte sít'ový kabel.
- Chráňte sít'ový kabel před poškozeními.
- Nepokládejte na sít'ový kabel cizí předměty.

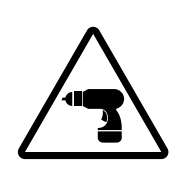

• Dodržujte bezpečnostní pokyny během práce s elektrickým nářadím při montáži výrobku.

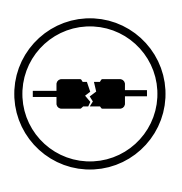

• Nepoužívejte poškozené vybavení ani vodiče při zapojení výrobku do elektrické sítě.

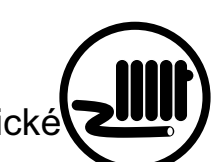

• Nepokládejte sít'ovou šňůru v blízkosti vytápěcího/ohřívacího vybavení.

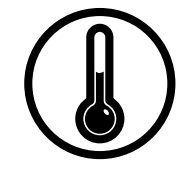

- Neprovozujte výrobek mimo hranice rozmezí teplot, uvedených v příručce uživatele.
- Neprovozujte výrobek v agresivním nebo výbušném prostředí.

• Nesahejte na řídicí zařízení mokrýma rukama. Neprovádějte montáž a technickou obsluhu výrobku mokrýma rukama.

• Nedovolte dětem obsluhovat výrobek.

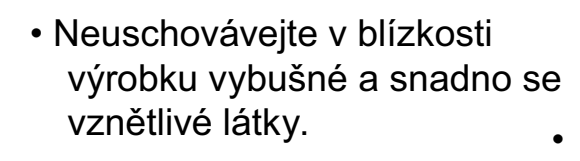

- Neotvírejte výrobek během provozu.
	- Nepřekrývejte vzduchový kanál během provozu výrobku. •
	- Nesedejte si na výrobek ani nepokládejte na něj jiné předměty.

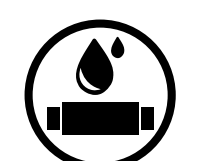

• Nemyjte výrobek vodou. Chraňte elektrické součásti výrobku před zásahem vody.

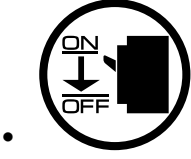

- Během údržby odpojte výrobek od elektrické sítě.
- Při výskytu cizích zvuků, zapachu, kouře odpojte výrobek od sítě napájení a obrat'te se na servisní centrum.

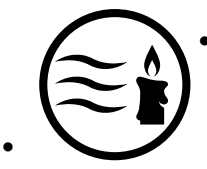

•

- Nesměřujte vzduchový proud od výrobku na zdroje otevřeného ohně.
- Při dlouhodobé obsluze výrobku čas od času ověřujte spolehlivost montáže.
- Používejte výrobek jenom k určenému účelu použití.

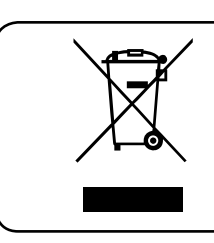

**NA KONCI SVÉ ŽIVOTNOSTI JE VÝROBEK PŘEDMĚTEM SAMOSTATNÉHO SBĚRU. NELIKVIDUJTE VÝROBEK SPOLU S NETŘÍDĚNÝM KOMUNÁLNÍM ODPADEM.**

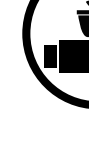

## **ÚČEL**

Ventilátor je navržen tak, aby zajistil nepřetržitou mechanickou výměnu vzduchu v domech, kancelářích, hotelech, kavárnách, konferenčních sálech a dalších užitkových a veřejných prostorách. Ventilátor je vybaven keramickým regenerátorem, který umožňuje dodávku čerstvého filtrovaného vzduchu ohřívaného regenerací tepelné energie odsávaného vzduchu.

Jednotka je určena pro montáž přes stěnu.

Jednotka je dimenzována pro nepřetržitý provoz.

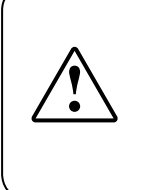

**PŘED INSTALACÍ VÝROBKU SI POZORNĚ PŘEČTĚTE TENTO UŽIVATELSKÝ MANUÁL. DODRŽENÍ POŽADAVKŮ UŽIVATELSKÉHO MANUÁLU PŘISPÍVÁ K ZABEZPEČENÍ SPOLEHLIVÉHO PROVOZU VÝROBKU BĚHEM CELÉ DOBY JEHO ŽIVOTNOSTI. USCHOVÁVEJTE UŽIVATELSKÝ MANUÁL PO CELOU DOBU ŽIVOTNOSTI VÝROBKU, PROTOŽE V NĚM JSOU OBSAŽENY POŽADAVKY NA ÚDRŽBU VÝROBKU.**

Přepravovaný vzduch nesmí obsahovat žádné hořlavé nebo výbušné směsi, odpařování chemických látek, lepkavých látek, vláknitých materiálů, hrubého prachu, částic saze a olejů nebo prostředí příznivé pro tvorbu nebezpečných látek (toxických látek, prachu, patogenních klíčů).

### **DODACÍ SADA**

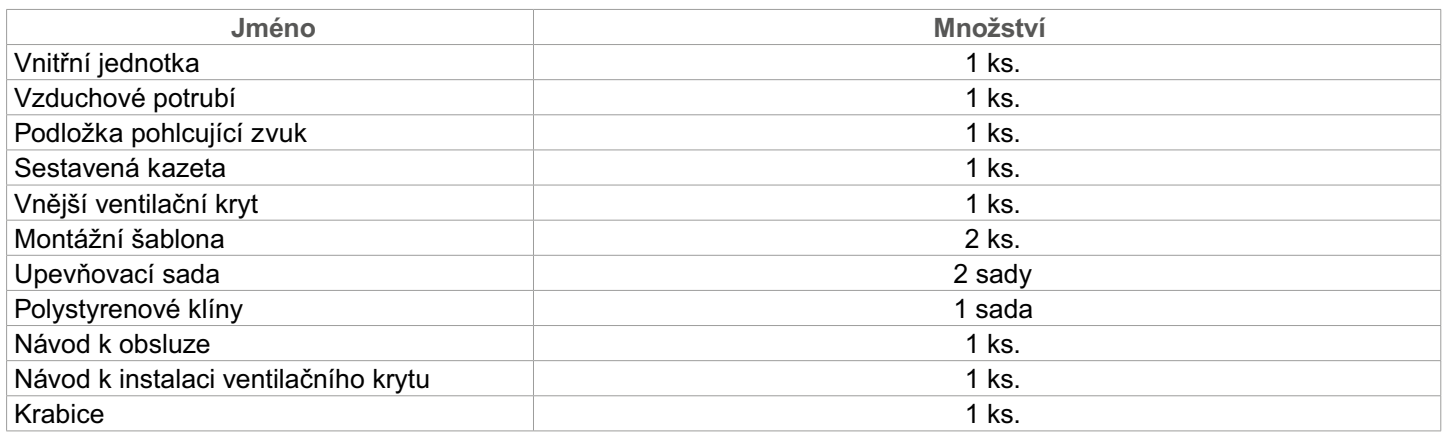

## **TECHNICKÉ ÚDAJE**

Jednotka je určena pro vnitřní použití při venkovních teplotách vzduchu od -15 °C do +40 °C a relativní vnitřní vlhkosti až 50 %. Jednotka má ochranu třídy II proti úrazu elektrickým proudem a nesmí být uzemněna.

Přístup k nebezpečným dílům a hodnocení ochrany proti vniknutí vody je IP24.

Konstrukce jednotky se neustále zlepšuje, takže některé modely se mohou mírně lišit od těch, které jsou popsány v této příručce.

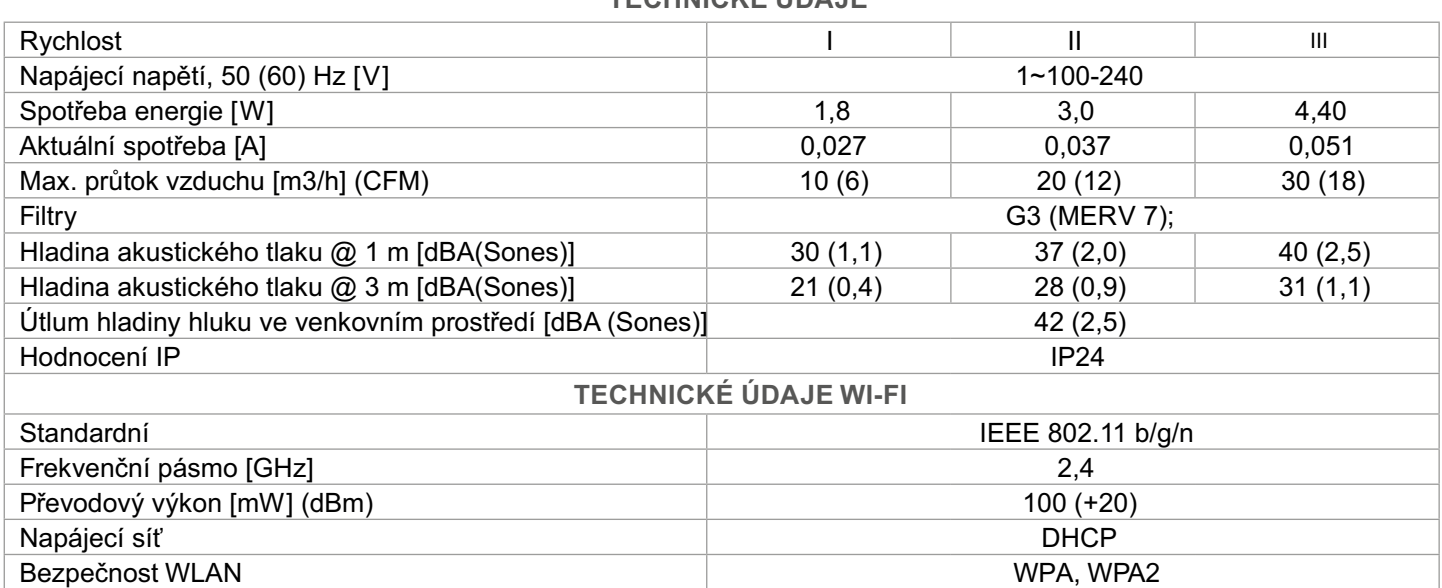

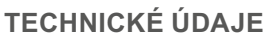

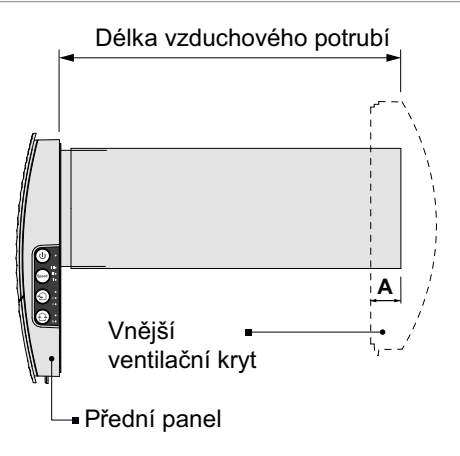

Délka vzduchového potrubí závisí na modelu ventilátoru.

Dodaný model větrací digestoře závisí na modelu ventilátoru.

Vzdálenost **A** a celkové rozměry vnějšího větracího krytu jsou uvedeny v návodu k montáži ventilačního krytu.

Celkové rozměry předního panelu jsou uvedeny níže.

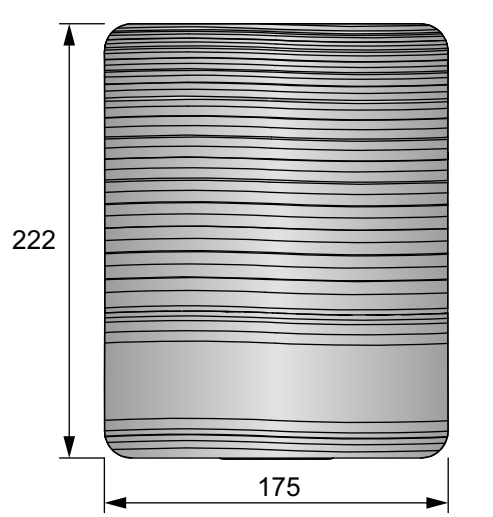

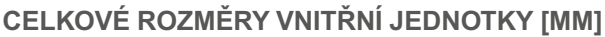

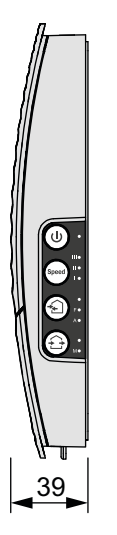

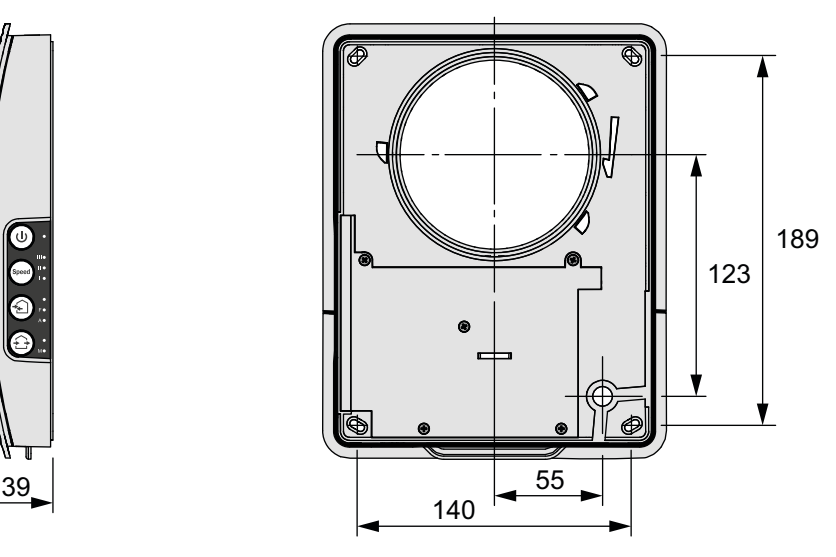

## **KONSTRUKCE A PRINCIP FUNGOVÁNÍ**

Ventilátor se skládá z vnitřní jednotky s dekorativním předním panelem, kazety, vzduchového potrubí s podložkou pohlcující zvuk a vnějšího ventilačního krytu.

Kazeta je základní funkční součástí ventilátoru. Kazeta se skládá z ventilátoru, regenerátoru a dvou filtrů, které zajišťují hrubou filtraci vzduchu a zabraňují vniknutí prachu a cizích předmětů do regenerátoru a ventilátoru.

Vnitřní jednotka je vybavena automatickou klapkou vzduchu, která se zavírá během vypnutí ventilátoru a zabraňuje zpětnému odvodu vzduchu.

### **KONSTRUKCE VENTILÁTORU**

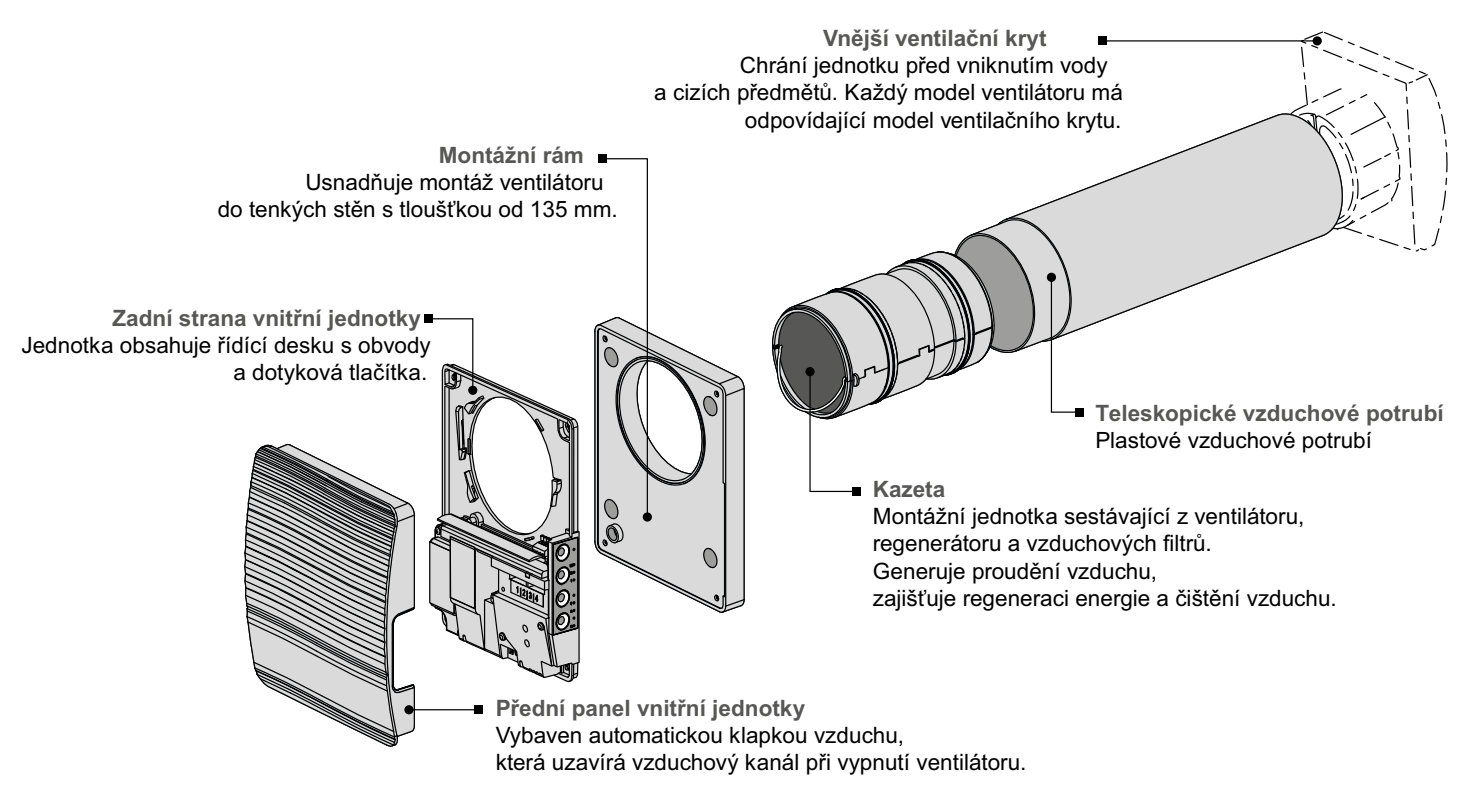

#### **PROVOZNÍ REŽIMY VENTILÁTORU**

Ventilátor má tři provozní režimy:

**Větrání:** ventilátor běží buď v režimu odsávání nebo nasávání při nastavené rychlosti.

**Přívod vzduchu** (k dispozici pouze z mobilního zařízení): všechny připojené ventilátory v síti přejdou do režimu přívodu vzduchu.

**Regenerace:** ventilátor běží v reverzibilním režimu s rekuperací tepla a vlhkosti.

V režimu **regenerace** pracuje ventilátor ve dvou cyklech:

**Cyklus I.** Teplý zatuchlý vzduch proudí přes keramický regenerátor a ohřívá ho a hydratuje regenerátor.

**Cyklus II.** Čerstvý a studený nasávaný vzduch z venku proudí keramickým regenerátorem, absorbuje nahromaděnou vlhkost a zahřívá se na pokojovou teplotu teplem nahromaděným ve výměníku tepla.

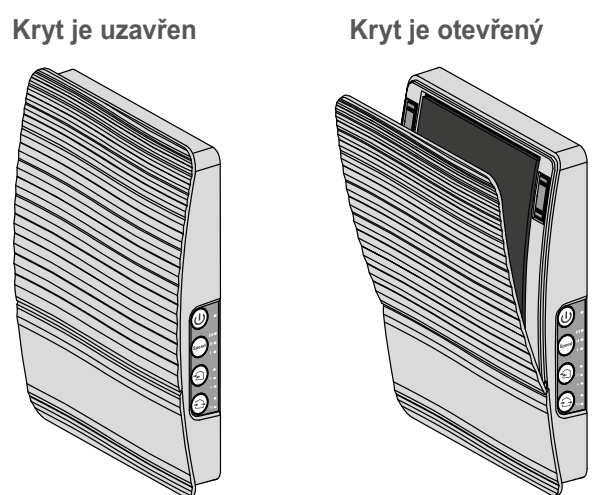

## **Kryt je uzavřen Kryt je otevřený PRINCIP ČINNOSTI POLOAUTOMATICKÉ VENTILAČNÍ KLAPKY**

Vnitřní jednotka ventilátoru je vybavena čelním panelem s poloautomatickou ventilační klapkou. Během provozu ventilátoru se ventilační klapka otevře a nechá vzduch volně proudit ventilátorem

Po vypnutí ventilátoru zavřete ručně klapku, abyste zabránili průvanu.

## **INSTALACE A NASTAVENÍ**

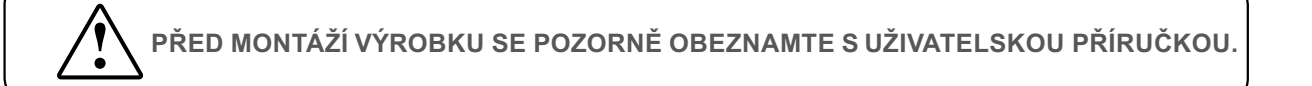

**NEBLOKUJTE VZDUCHOVÉ POTRUBÍ INSTALOVANÉ JEDNOTKY MATERIÁLY, KTERÉ HROMADÍ PRACH, JAKO JSOU ZÁCLONY, LÁTKOVÉ ROLETY APOD., PROTOŽE BRÁNÍ CIRKULACI VZDUCHU V MÍSTNOSTI.**

1. Připravte kulatý otvor jádra ve vnější stěně. Velikost otvoru je znázorněna na obrázku níže.

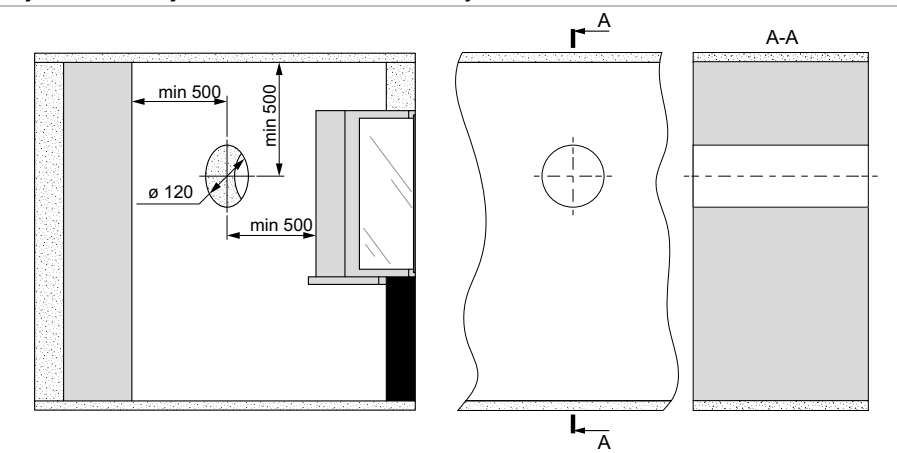

2. Vložte vzduchovod do otvoru ve zdi. Pro snadnou instalaci použijte polystyrénové klíny obsažené v dodané sadě. Konec vzduchového potrubí musí vyčnívat pro vzdálenost A, která umožňuje instalaci vnějšího větracího krytu. Vzdálenost A je uvedena v návodu k montáži větrací digestoře.

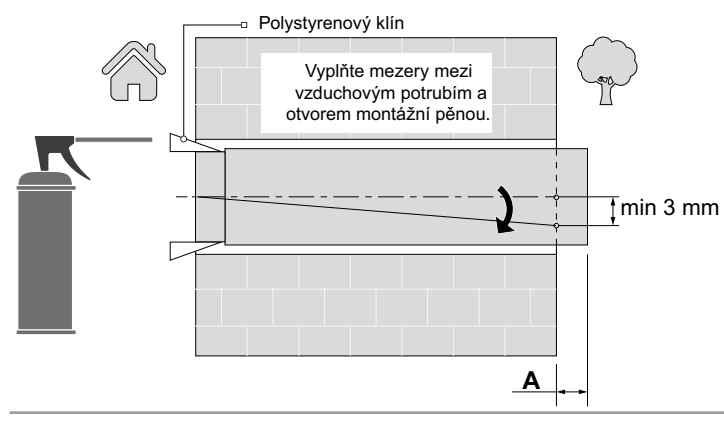

Vzduchové potrubí se instaluje s minimálním sklonem 3 mm směrem dolů na vnější stranu stěny.

Pro řezání vzduchovodu proveďte předběžný výpočet požadované délky vzduchovodu, nebo se ujistěte, že máte přístup I k vnější straně po upevnění vzduchovodu.

3. Vezměte požadovanou montážní šablonu a připevněte ji na vnitřní stěnu pomocí lepící pásky. Velký otvor v šabloně musí být v ose se vzduchovodem. Pro vyrovnání šablony vzhledem k linii horizontu se doporučuje použít stavební vodováhu. Poté označte upevňovací otvory pro instalaci dodaných hmoždinek a vyvrtejte otvory do požadované hloubky.

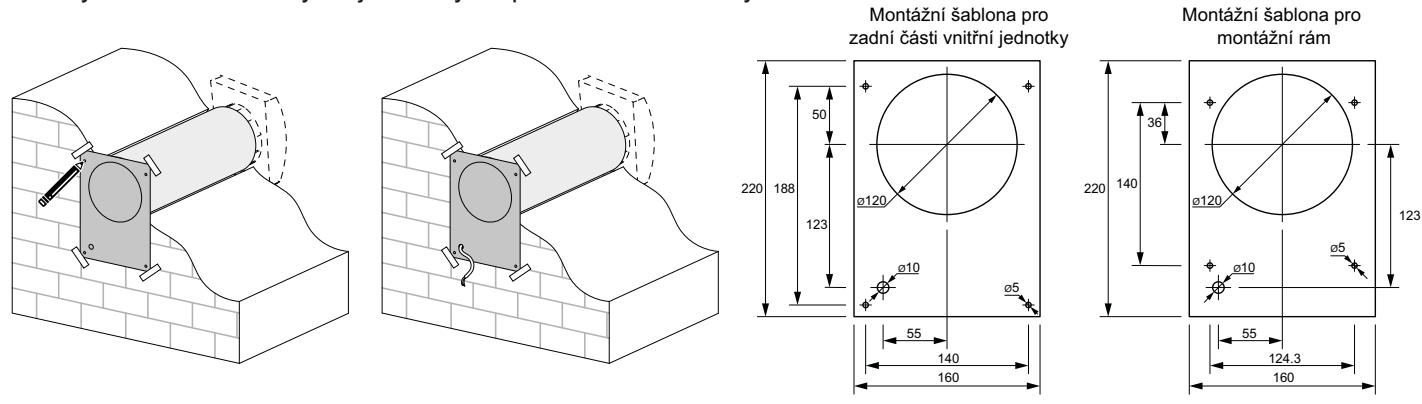

4. Zatáhněte za oka na spodní straně, abyste odpojil přední panel vnitřní jednotky od zadní části. Při použití montážního rámu připevněte montážní rám na stěnu.

Zadní část vnitřní jednotky upevněte na stěnu nebo na montážní rám pomocí šroubů dodávaných s montážní sadou ventilátoru.

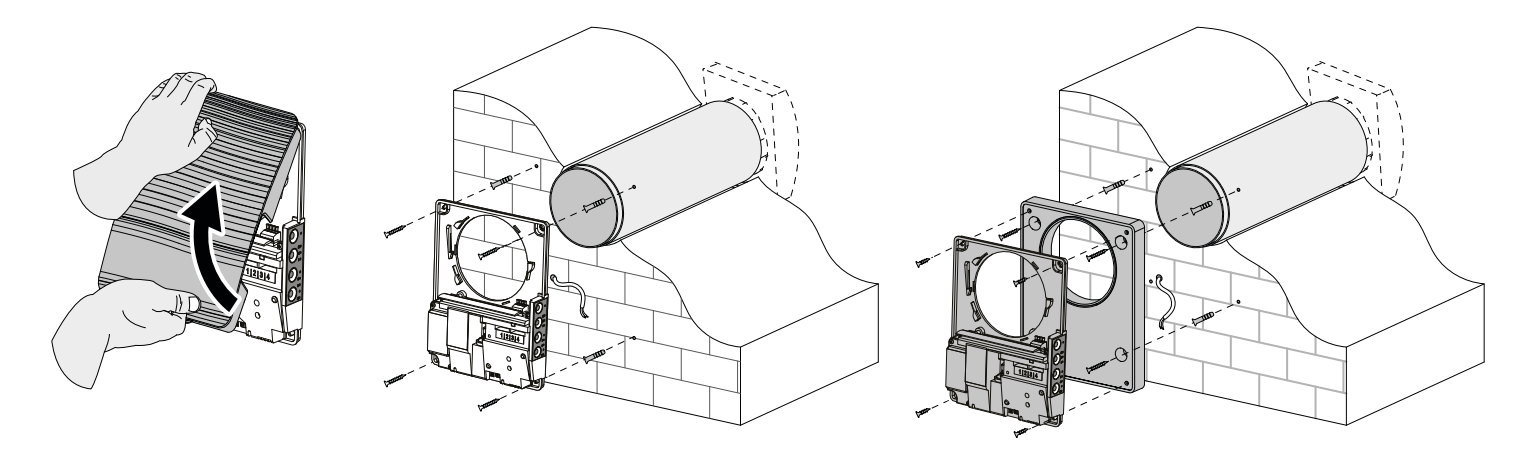

5. Sejměte dva šrouby, které drží kryt svorky, aby se umožnil přístup k připojovacím svorkám.

Napájecí kabel veďte podle obrázku níže a ventilátor připojte k elektrické síti podle schématu vnějšího zapojení, viz strana 11. Napájecí kabel a ovládací kabely upevněte kabelovou svorkou. Po dokončení elektrického připojení znovu nainstalujte průhledný kryt svorky.

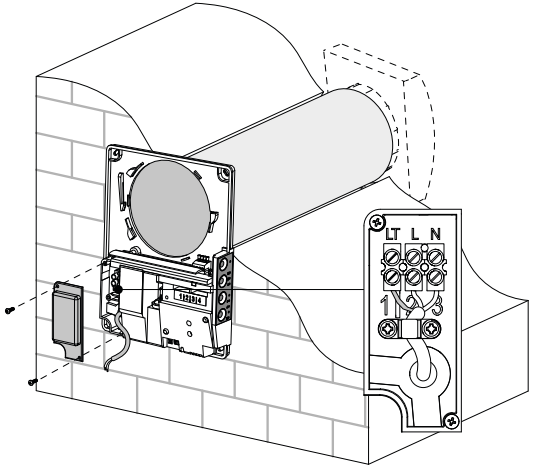

7. Vložte kazetu do vzduchového potrubí a vložte zástrčku do regulátoru. Znova nainstalujte přední panel zadní části vnitřní jednotky.

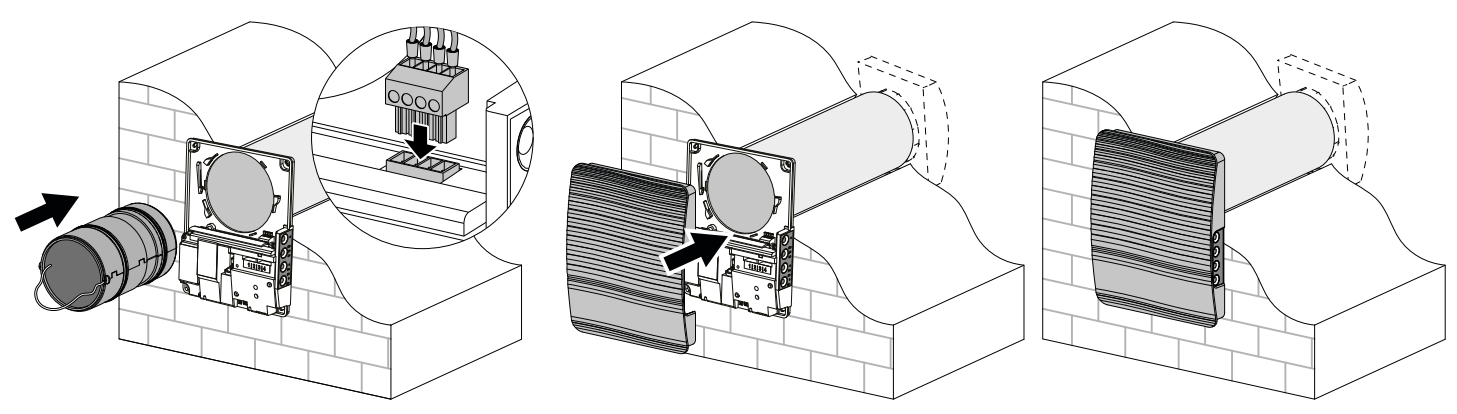

## **PŘIPOJENÍ K ELEKTRICKÉ SÍTI**

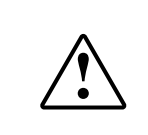

**PŘED USKUTEČNĚNÍM KTERÝCHKOLIV ČINNOSTÍ JE NUTNÉ ODPOJIT NAPÁJENÍ Z ELEKTRICKÉ SÍTĚ. ZAPOJENÍ ZAŘÍZENÍ DO SÍTĚ MUSÍ PROVÁDĚT ELEKTRIKÁŘ. NOMINÁLNÍ HODNOTY ELEKTRICKÝCH PARAMETRŮ VÝROBKU JSOU UVEDENY NA NÁLEPCE VÝROBCE**

**LIBOVOLNÉ ZMĚNY V ELEKTRICKÉM ZAPOJENÍ JSOU ZAKÁZÁNY A VEDOU KE ZTRÁTĚ ZÁRUČNÍHO PRÁVA.**

Ventilátor je dimenzován pro připojení k jednofázové síti střídavého napětí 100-240 V/ 50 (60) Hz. Instalace napájecích kabelů je popsána v části Instalace a nastavení.

Připojte jednotku k napájení pomocí odolných, izolovaných a tepelně odolných vodičů (kabelů a vodičů). Celkový minimální průřez napájecího kabelu musí být 0,5 až 0,75 mm2. Vlastní výběr průřezu drátu musí být 1~100-240 V založen na maximálním zatěžovacím proudu, maximální teplotě vodiče v závislosti na typu drátu, izolaci, délce a způsobu instalace. 50 (60) Hz

Používejte měděné dráty pro všechny elektrické připojení!

Připojte jednotku k elektrické síti přes svorkovnici v souladu s **L** schématem zapojení a označením svorky. Připojte ventilátor k **N** napájení prostřednictvím automatického jističe s elektromagnetickým zachytáváním integrovaným do domácího elektroinstalačního systému. Jmenovitý proud automatického jističe nebo pojistek musí být vyšší než maximální příkon ventilátoru, viz kapitola Technického údaje.

Doporučuje se zvolit jmenovitý proud jističe/pojistek ze standardní řady podle maximálního proudu připojené jednotky.

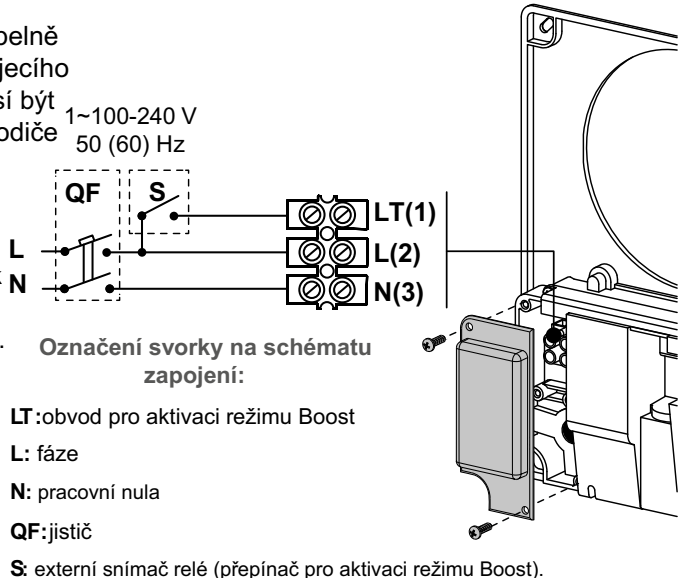

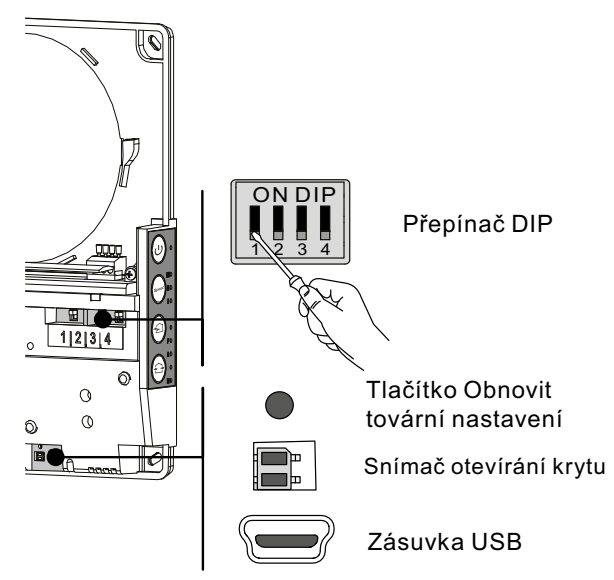

#### **NASTAVENÍ VENTILÁTORU**

Před uvedením ventilátoru do provozu jej nastavte pomocí přepínače DIP. Je umístěn na desce obvodu regulátoru.

Pro přístup k přepínači DIP sejměte přední panel vnitřní jednotky.

Pro resetování ventilátoru do továrního nastavení držte tlačítko reset pod předním panelem stisknuté po dobu 5 sekund až do dlouhého pípnutí. Obnovení továrního nastavení je také možné prostřednictvím mobilní aplikace.

### **SCHÉMA ZAPOJENÍ**

## **UMÍSTĚNÍ PŘEPÍNAČE DIP**

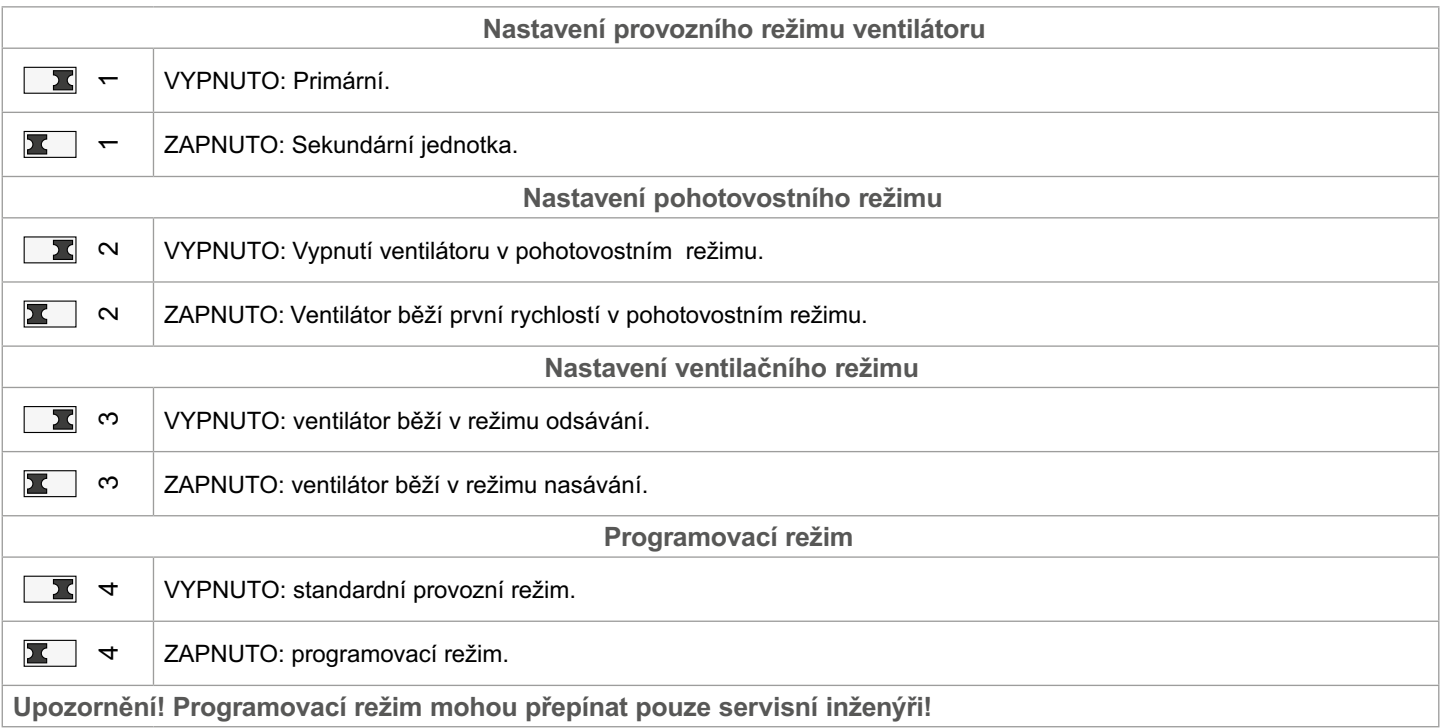

### **OVLÁDÁNÍ VENTILÁTORU**

Ventilátor je provozován s následujícími ovládacími prvky:

- tlačítka umístěná na boku vnitřní jednotky (viz obrázek níže)
- mobilní aplikace Vents TwinFresh V.2 nainstalovaná na chytrém telefonu nebo tabletu<br>• Systém Smart home Ventilátory musí být připojeny k systému Smart home v souladu s u
- Systém Smart home. Ventilátory musí být připojeny k systému Smart home v souladu s uživatelskou příručkou pro tuto aplikaci.

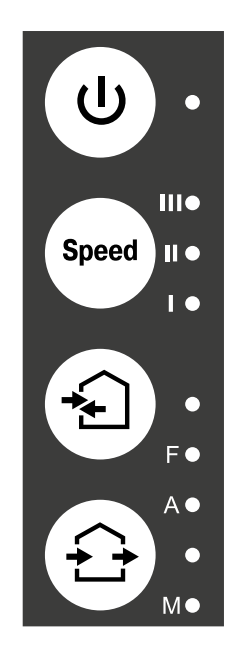

#### **Zapnuto/vypnuto**

**Rychlost**

Pořadí výběru rychlosti je následující: nízká-střední-vysoká.

### **Regenerace**

Ventilátor běží v reverzibilním režimu s regenerací tepla a vlhkosti.

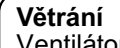

Ventilátor běží v režimu nasávání nebo odsávání s nastavenou rychlostí.

# **OVLÁDÁNÍ VENTILÁTORU POMOCÍ TLAČÍTEK NA VNITŘNÍ JEDNOTCE**

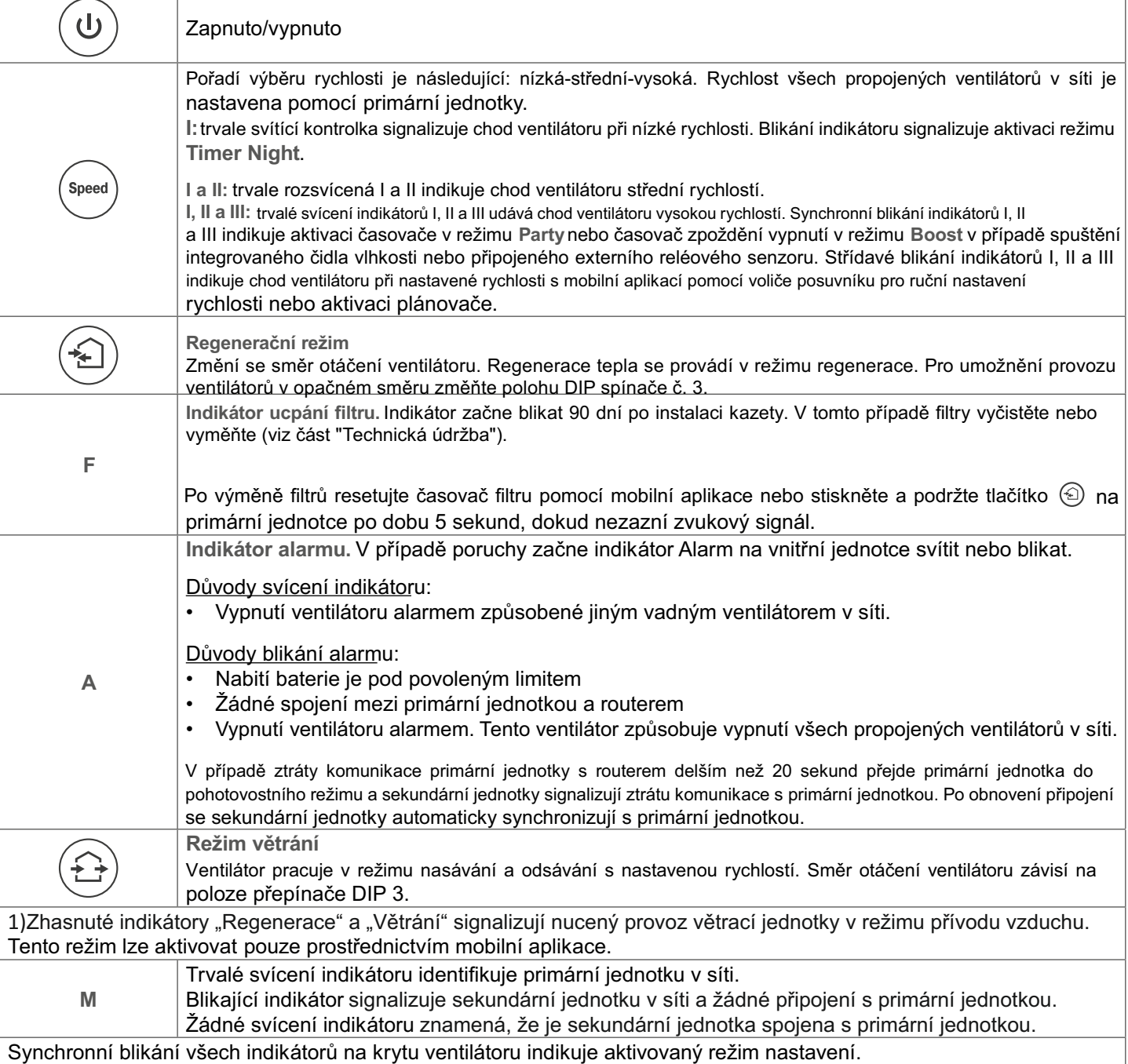

## **OVLÁDÁNÍ VENTILÁTORU S MOBILNÍ APLIKACÍ**

## Chcete-li povolit ovládání ventilátoru s mobilním zařízením, nainstalujte aplikaci Vents TwinFresh V.2.

Vents TwinFresh V.2 - App Store Vents TwinFresh V.2 Play Market

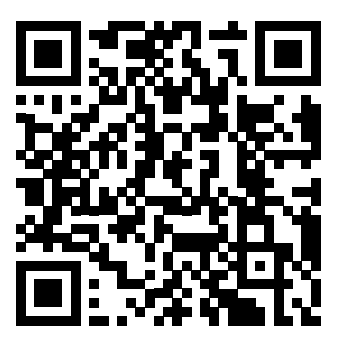

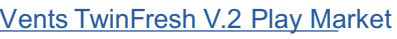

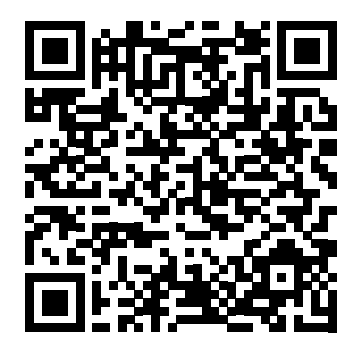

Vaše mobilní zařízení musí mít operační systém odpovídající následujícím parametrům:

- iOS: 8 nebo novější. Kompatibilní s iPhone, iPad, iPod.
- Android: 4 nebo novější.

### **PŘIPOJENÍ MOBILNÍ APLIKACE K VENTILÁTORU**

Stáhněte si aplikaci Vents TwinFresh V.2 a nainstalujte ji do mobilního zařízení. Pokud se během spuštění aplikace nepřipojí k ventilátoru, zobrazí se na mobilním zařízení následující zpráva

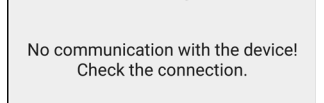

Warning!

Ve výchozím nastavení funguje ventilátor jako přístupový bod Wi-Fi. Připojte mobilní zařízení k přístupovému bodu Wi-Fi s názvem (FAN: + 16 ID Number characters) uvedenými na krytu ventilátoru pod předním panelem.

Heslo k přístupovému bodu Wi-Fi: 1111111.

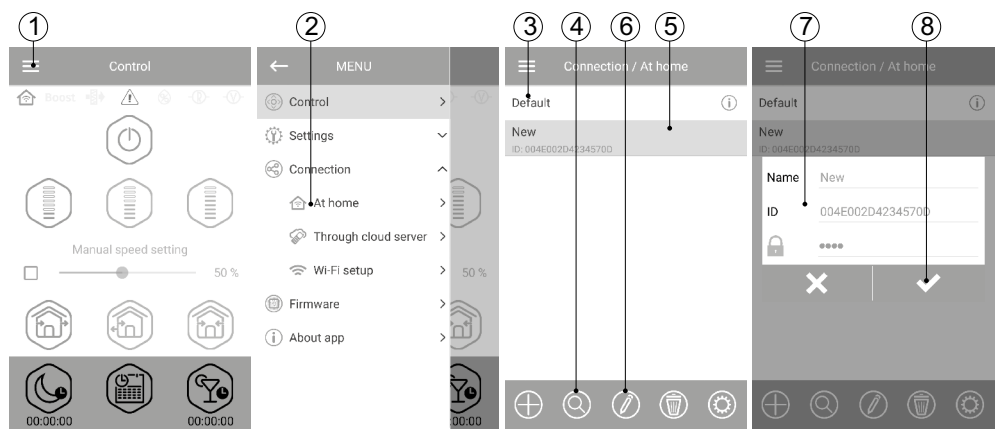

Otevřete aplikaci Vents TwinFresh V.2 a vytvořte nové připojení následujícím způsobem:

- 1. Vstupte do nabídky aplikace.
- 2. Zvolte připojení doma.
- 3. Pokud je mobilní zařízení připojeno k přístupovému bodu Wi-Fi bez Routeru, vyberte výchozí připojení.
- 4. V případě připojení přes router začněte hledat ventilátory v síti.
- 5. Najděte nové připojení v seznamu a označte jeho ID.
- 6. Upravte podrobnosti připojení.

7. V případě potřeby znovu pojmenujte připojení a zadejte heslo ventilátoru. Ve výchozím nastavení je heslo ventilátoru 1111 (automaticky se zvýrazní v řádku vstupu). Heslo 1111 je výchozí heslo pro ventilátor.

Upozornění! V této fázi nelze změnit heslo pro ventilátor.

8. Potvrďte zadané údaje.

Po navázání připojení přejděte do nabídky aplikace a zvolte **Řízení**.

## **POPIS OVLÁDACÍCH TLAČÍTEK MOBILNÍ APLIKACE**

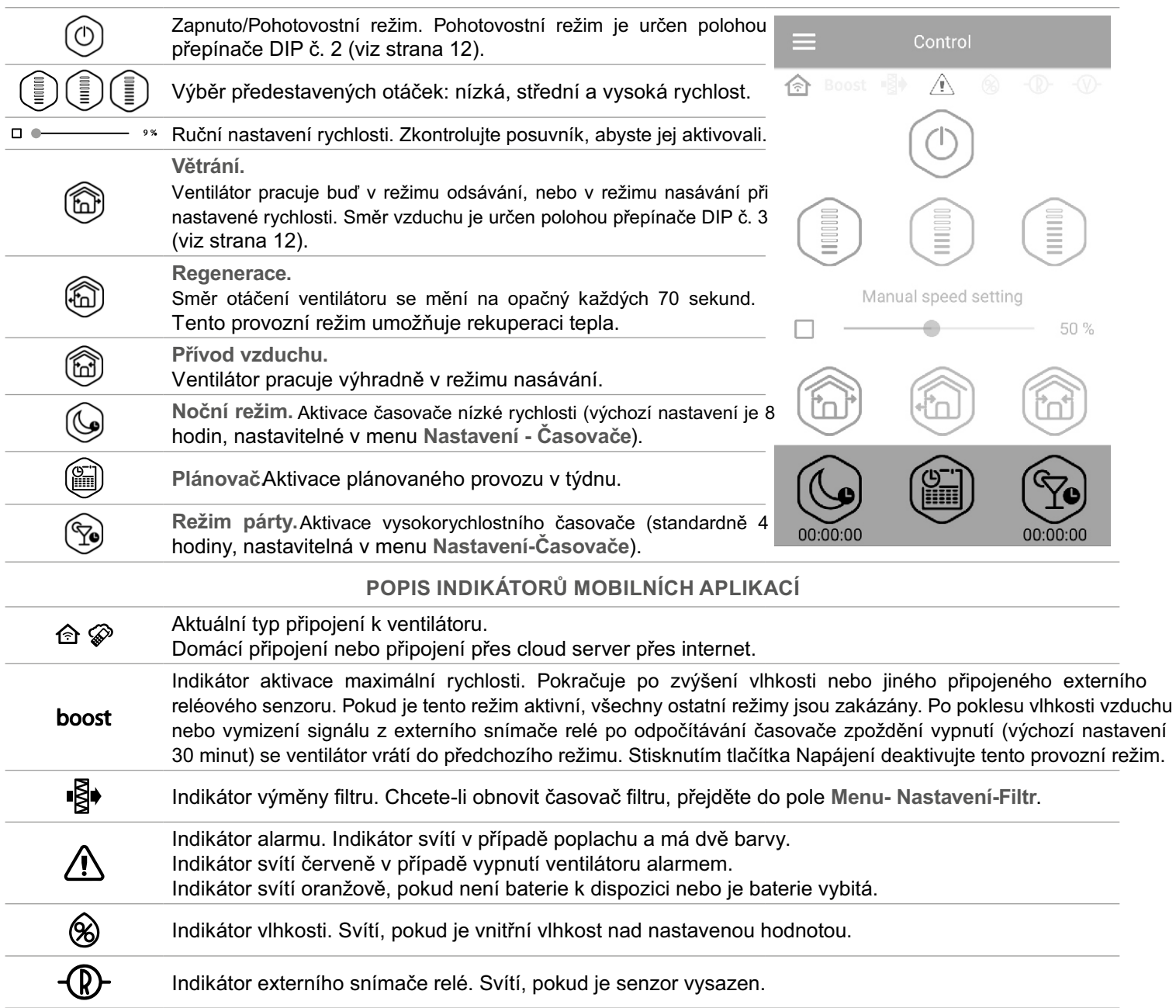

Při současné aktivaci několika provozních režimů, které se vzájemně vylučují, se výběr provozního režimu provádí podle následující priority:

1. Časovač nočního režimu nebo časovač režimu Party.

2. Pohotovostní režim.

- 3. Boost.
- 4. Plán
- 5. Běžný režim.

#### $(1)$   $(2)$   $(3)$ Chcete-li změnit heslo ventilátoru v mobilní aplikaci, přejděte do **Menu – Připojení – Doma**. 1. Vyberte typ připojení a stiskněte tlačítko Nastavení. Default 2. Zadejte a potvrďte heslo. New 3. Stiskněte tlačítko Změnit heslo. Control through the cloud  $\overline{a}$  $\oplus$   $\odot$   $\odot$   $\oplus$ **NASTAVENÍ ČASOVAČE** Chcete-li nastavit časovač "Noční režim", "Režim párty" a časovač zpoždění vypnutí pro režim "Boost",  $n8:00 -$ Night mode tin přejděte do Menu -Nastavení -Časovače v mobilní aplikaci. Časovač **"Noční režim"** definuje zpoždění spínače o nízké rychlosti po aktivaci nočního režimu (ve  $04:00 -$ Party mode tin výchozím nastavení 8 hodin). Časovač **"Party"** definuje zpoždění přepínače na vysokou rychlost po aktivaci režimu (ve výchozím nastavení 4 hodiny). Boost delay switching off **Časovač zpoždění vypnutí pro režim "Boost"**definuje zpoždění přepínače na vysokou rychlost po  $30 \text{ min}$ spuštění jakéhokoli senzoru a resetování senzoru na standardní stav.

## **NASTAVENÍ SENZORU**

Chcete-li nastavit provoz senzoru prostřednictvím mobilní aplikace, přejděte do **Menu – Nastavení – Senzory** 

**ZMĚNA HESLA VENTILÁTORU**

**Čidlo vlhkosti:** ovládání čidla vlhkosti. Když vnitřní vlhkost překročí nastavenou hodnotu, ventilátor přejde na vysokou rychlost. Když vnitřní vlhkost klesne pod nastavenou hodnotu, aktivuje se časovač zpoždění vypnutí pro **režim "Boost"** . Po odpočítávání časovače zpoždění se ventilátor vrátí k předchozímu nastavení rychlosti.

**Reléový senzor:** spuštění externího snímače relé. Při zavření kontaktu NO externího snímače relé se ventilátor dostane na vysokou rychlost. Při otevření kontaktu NO se aktivuje časovač zpoždění vypnutí pro **režim "Boost"**. Po ukončení provozu ventilátoru v režimu Boost se ventilátor vrátí k předchozímu nastavení rychlosti.

Tento model ventilátoru nelze připojit ke snímači 0-10 V, takže nastavení tohoto senzoru je vypnuto.

16

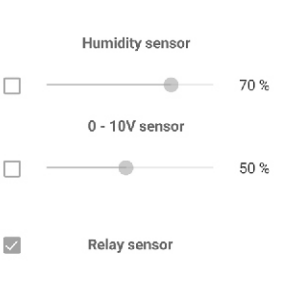

**NASTAVENÍ DATA A ČASU** Chcete-li nastavit datum a čas ventilátoru, přejděte na **Nastavení - Datum a čas**. Current time  $00:11:53-$ Current date

 $08.05.2017 -$ 

#### Chcete-li nastavit týdenní plán v mobilní aplikaci, přejděte do **Menu – Nastavení – Plánovač**. Týdenní rozvrh lze nastavit pomocí 4 časových intervalů, které jsou k dispozici pro každý den v týdnu.  $\overline{\langle}$ Můžete vybrat jednu ze tří rychlostí ventilátoru nebo pohotovostní režim pro každý časový interval. Sneed Chcete-li získat aktuální nastavení pro vybraný den v týdnu, stiskněte tlačítko Přijmout. Chcete-li použít vybraná nastavení pro vybraný den v týdnu, stiskněte tlačítko Použít.

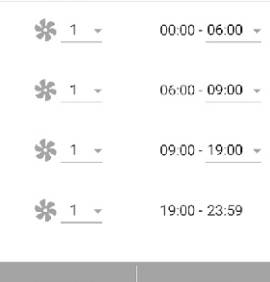

Filte

Time left to filter maintenance

Hours

**Total operation time** 

Hours:

 $17$ 

Minutes:  $45 \overline{6}$ 

Minutes:

24

Days

 $50$ 

Days:

37

Monday

 $\triangleright$ 

Period

## **RESETOVÁNÍ ČASOVAČE FILTRU**

**TÝDENNÍ NASTAVENÍ PLÁNU**

#### Filtry ventilátoru musí být servisovány po každých 90 hodinách nepřetržitého provozu. Potřeba výměny filtrů je sdělena indikátorem  $\frac{1}{2}$  v horní části nabídky Řízení. Vyměňte filtr a resetujte časovač filtru.

Chcete-li obnovit časovač filtru prostřednictvím mobilní aplikace, přejděte do Menu – Nastavení – Filtr. Poté stiskněte tlačítko Reset filtru.

90 dní se počítá pouze na primárním ventilátoru. Indikace výměny filtru je replikována na všech sekundárních jednotkách. V tomto případě vyměňte filtry na všech ventilátorech v síti. Po resetování časovače filtru se indikátor výměny filtru vypne na všech připojených ventilátorech.

Časovač filtru lze také resetovat pomocí tlačítka na vnitřní jednotce (viz strana 13).

Pro správnou funkci plánovače týdnů zkontrolujte nastavení data a času.

### **OBNOVIT TOVÁRNÍ NASTAVENÍ**

Chcete-li obnovit tovární nastavení prostřednictvím mobilní aplikace, přejděte do **Menu – Nastavení – Tovární nastavení**. Poté stiskněte tlačítko Obnovit tovární nastavení.

#### **Upozornění!**

**Aktuální čas:** nastavte aktuální čas. **Aktuální datum:** nastavte aktuální datum.

Obnovení továrního nastavení může vést ke ztrátě připojení Wi-Fi k zařízení.

### 17

the party of the control of the control of the control of the control of the control of the control of the control of the control of the control of the control of the control of the control of the control of the control of

## **BEZDRÁTOVÉ PŘIPOJENÍ NĚKOLIKA VENTILÁTORŮ**

Ventilátor má dva provozní režimy.

Primární jednotka Ventilátor funguje jako primární jednotka. Jednotky sekundární a mobilní zařízení jsou připojeny k primární jednotce prostřednictvím připojení Wi-Fi. Primární jednotka je ovládána mobilní aplikací nebo tlačítky na krytu ventilátoru. Řídicí signál je automaticky přenášen do všech sekundárních jednotek v síti. V tomto režimu ventilátor reaguje na signál ze senzorů a přejde do příslušného provozního režimu.

Sekundární jednotka. Jednotka funguje jako sekundární jednotka v síti. Ventilátor reaguje pouze na řídicí signály z primární jednotky. Všechny ostatní signály z jiných ovládacích prvků jsou ignorovány. V tomto režimu ventilátor nereaguje na signály ze senzorů. V případě ztráty komunikace s primární jednotkou delším než 20 sekund přejde ventilátor do pohotovostního režimu.

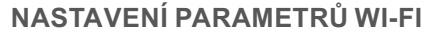

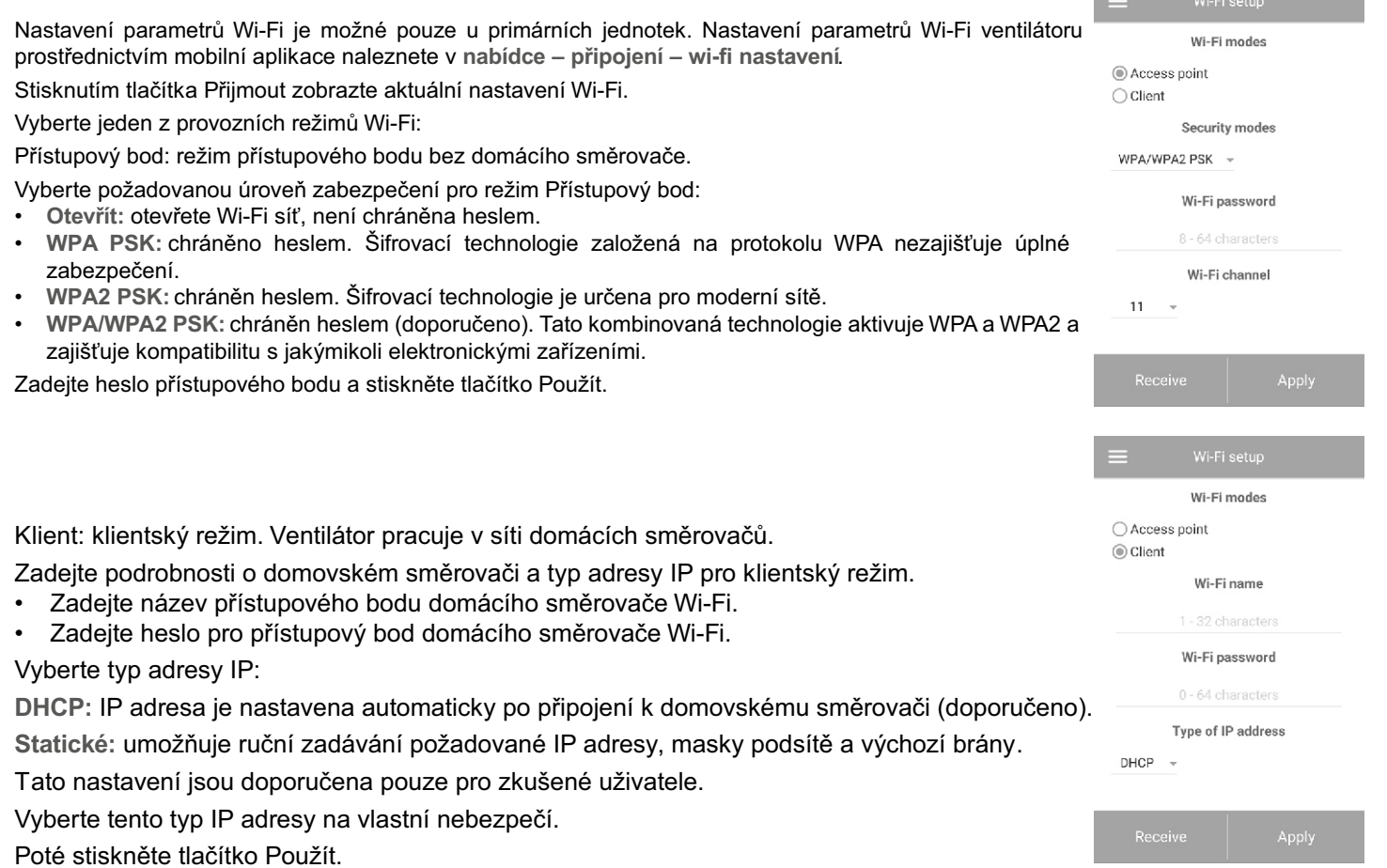

## **DIAGRAMY BEZDRÁTOVÉHO PŘIPOJENÍ VENTILÁTORU**

### **Schéma zapojení 1**

Připojení až 8 sekundárních jednotek nebo mobilních zařízení k jednotce Hlavní s vlastním bezdrátovým přístupovým bodem.

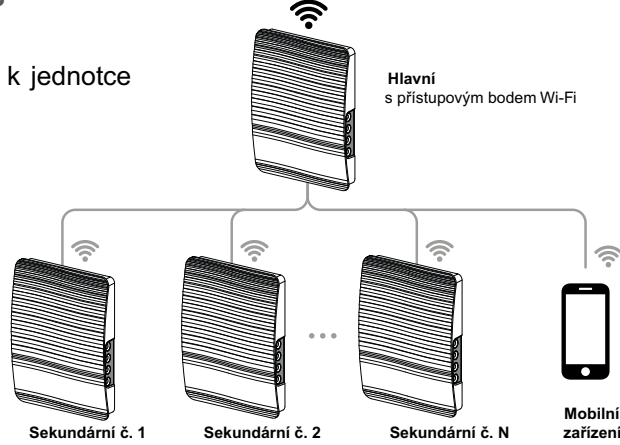

**Schéma zapojení 2**

Primární jednotky, sekundární jednotky a mobilní zařízení jsou připojeny k přístupovému bodu Wi-Fi routeru.

V tomto případě může primární jednotka pracovat s počtem (N) sekundárních jednotek, které jsou omezeny technickými vlastnostmi routeru.

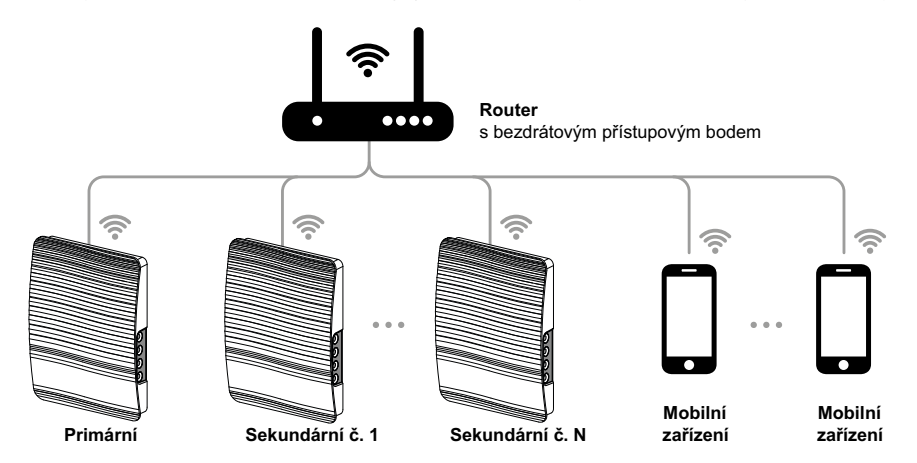

Pokud kapacita směrovače Wi-Fi nestačí k připojení požadovaného počtu ventilátorů, můžete pro připojení ostatních jednotek použít další bezdrátový přístupový bod. Volitelně je také možné připojení několika hlavních jednotek k síti pro zajištění řízení zóny.

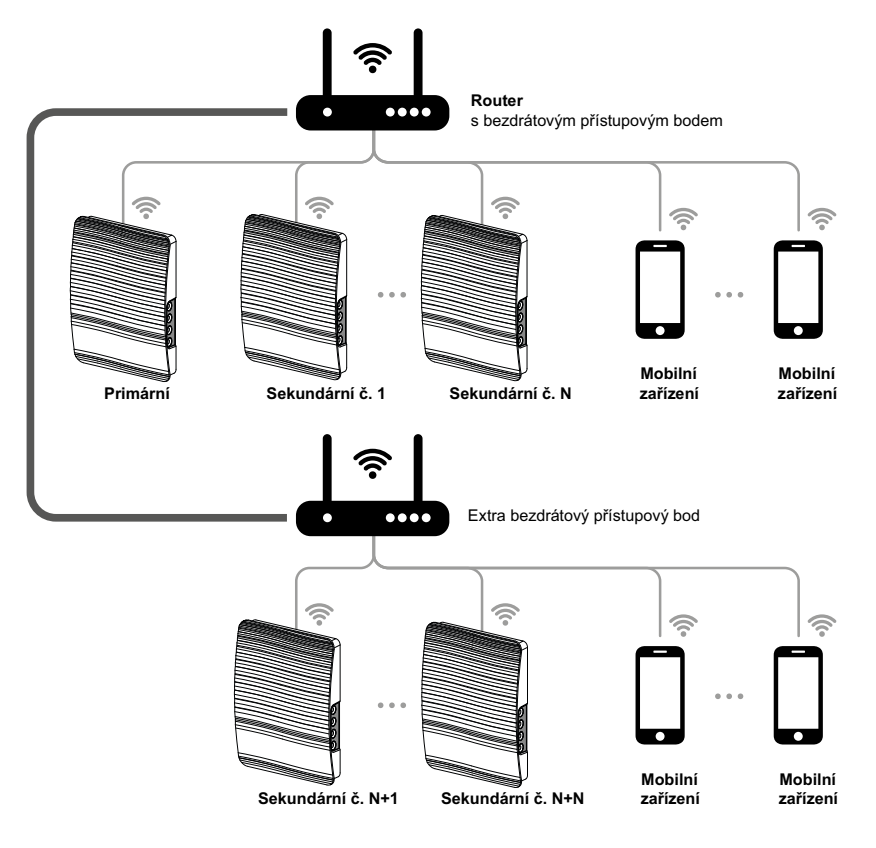

### **SPOJENÍ PRIMÁRNÍHO A SEKUNDÁRNÍCH VENTILÁTORŮ**

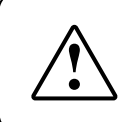

**PŘI DOKONČOVÁNÍ PŘIPOJENÍ SE UJISTĚTE, ŽE SEKUNDÁRNÍ JEDNOTKY JSOU V** 

**DOSAHU VESTAVĚNÉHO WI-FI V PRIMÁRNÍ JEDNOTCE**

Pro připojení hlavní jednotky a sekundárních jednotek nastavte přepínač DIP na každém ventilátoru a nastavte jej jako předlohu nebo sekundární jednotku (viz strana 12). Poté nastavte parametry Wi-Fi primární jednotky (viz strana 18).

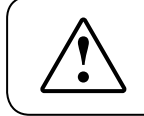

**PO ZMĚNĚ PARAMETRŮ WI-FI PRIMÁRNÍHO VENTILÁTORU OPAKUJTE KROKY PŘIPOJENÍ!**

**Větrání** Stiskněte a podržte tlačítkoVětrání $\bigcirc$ na krytu primární jednotky. Počkejte na pípnutí a blikání všech LED světel na krytu jednotky. Opakujte kroky se všemi sekundárními jednotkami a počkejte na pípnutí, než všechny LED kontrolky přestanou blikat na každé sekundární jednotce.

Nastavte primární jednotku do normálního provozního režimu. Stiskněte a podržte tlačítko Počkejte na pípnutí a zhasnutí všech LED světel.

Poznámka: Pokud domácí směrovač pracuje ve spojení s několika přístupovými body Wi-Fi a ventilátory vyžadují připojení k různým přístupovým bodům:

- Připojte primární jednotku k prvnímu přístupovému bodu Wi-Fi.
- Dokončete spojení s první skupinou sekundárních jednotek.
- Připojte primární jednotku k druhému přístupovému bodu Wi-Fi.
- Dokončete spojení s druhou skupinou sekundárních jednotek.

#### **REŽIM SPECIÁLNÍHO NASTAVENÍ**

V případě ztráty hesla Wi-Fi nebo hesla primární jednotky nebo v jiných případech použijte režim nastavení obnovení k obnovení přístupu

k funkcím ventilátoru. Chcete-li vstoupit do režimu speciálního nastavení, stiskněte a podržte tlačítko **Větrání** <sup>2</sup>ma krytu ventilátoru po dobu 5 sekund, dokud neutichne a neblikají všechny LED kontrolky. Ventilátor pokračuje v tomto režimu po dobu 3 minut a poté se automaticky vrátí k předchozímu nastavení. Chcete-li okamžitě okamžitě

ukončit režim nastavení, stiskněte a podržte tlačítko **Větrání** na krytu ventilátoru po dobu 5 sekund, dokud se neozve zvukový signál a nezhasnou všechny kontrolky LED.

V tomto režimu jsou k dispozici následující nastavení:

- **Název sítě Wi-FiRežim nastavení.**
- **Wi-Fi heslo:** 11111111.
- **Heslo jednotky nelze přečíst.**

Vyjměte baterii a nainstalujte novou.

**Typ baterie:** CR1220.

#### **VÝMĚNA BATERIE**

Indikátor Alarm na skříni ventilátoru bliká, když je baterie vybitá. Mobilní aplikace 合 také zobrazí upozornění $\bigwedge$ , a zobrazí se následující zpráva stisknutím ikony indikátoru. Vybitá kapacita baterie může způsobit poruchy v týdenním provozu plánu. Před výměnou baterie přístroj vypněte. Po výměně baterie znovu nastavte čas a datum.

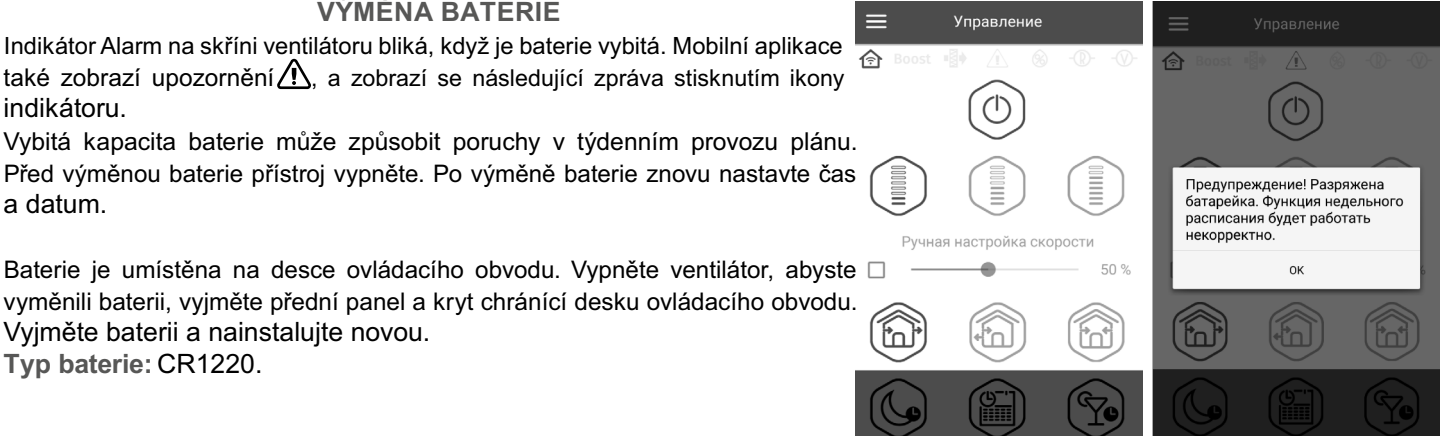

20

### **PŘIPOJENÍ KE CLOUDOVÉMU SERVERU**

Ventilátory lze ovládat pomocí mobilní aplikace prostřednictvím připojení cloudového serveru. Tato funkce umožňuje ovládání jednoho nebo více ventilátorů připojených podle diagramu 2 na libovolnou vzdálenost pomocí mobilní aplikace připojené k internetu.

Ve výchozím nastavení je funkce Control via cloud server zakázána. Povolení funkce:

- 1. Vstupte do nabídky aplikace.
- 2. Zvolte připojení doma.
- 3. Zvolte požadované připojení ventilátoru.
- 4. Vstupte do nabídky nastavení připojení.
- 5. Povolte řízení prostřednictvím cloudového serveru.

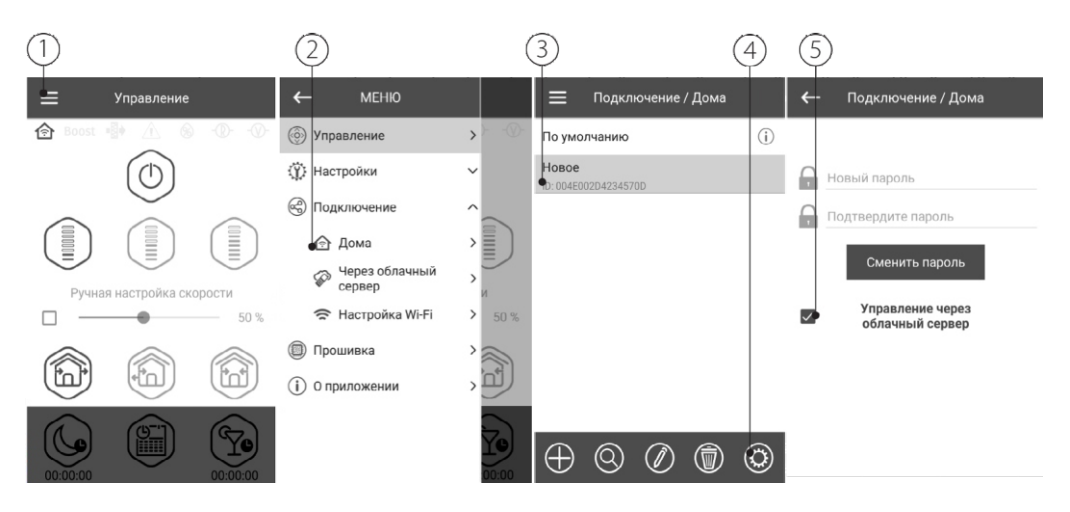

**Poznámka:** S touto funkcí "povoleno" mohou jakékoli ztráty připojení k internetu poskytovaného domácím serverem může mít za následek dočasnou ztrátu komunikace s ventilátorem.

Chcete-li ovládat hlavní ventilátor, vytvořte nový účet během prvního připojení přes cloud server. Účet můžete znovu použít pro všechna další připojení. Otevřete mobilní aplikaci a přejděte na **Menu – Připojení – Prostřednictvím cloudového serveru:**

- 1. Stiskněte tlačítko Přidat nový účet.
- 2. Zadejte přihlašovací jméno, heslo a e-mailovou adresu pro obnovení hesla. Poté stiskněte tlačítko Použít.
- 3. Aplikace se automaticky přihlásí k účtu. Přidejte nový hlavní ventilátor.
- 4. Pro ukončení účtu stiskněte příslušné tlačítko (v případě potřeby).

5. Podle vašeho výběru zadejte název ventilátoru, ID ventilátoru, jak je uvedeno na krytu pod předním panelem ventilátoru, a heslo jednotky (standardně 1111).

6. Potvrďte položky.

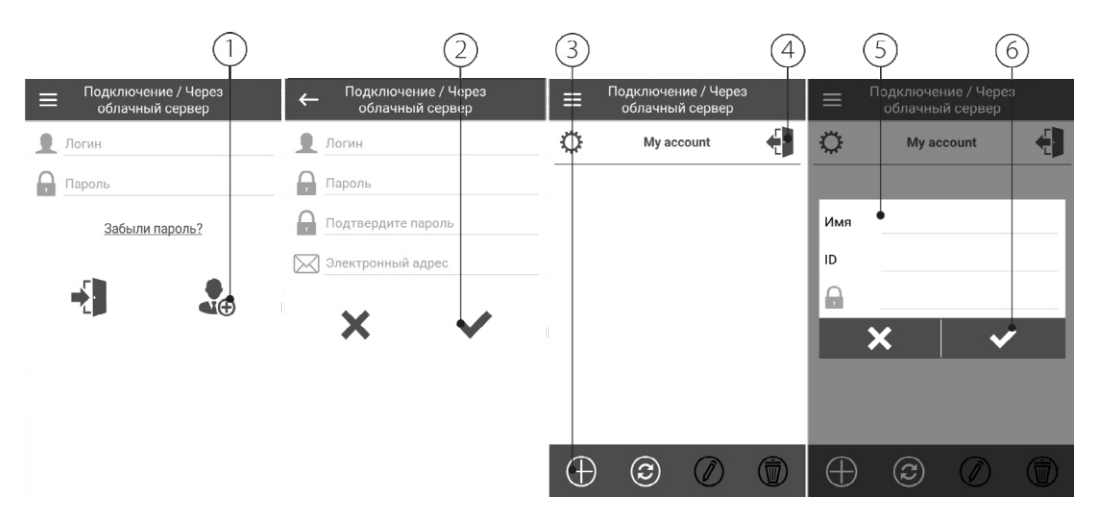

Chcete-li se přihlásit k účtu prostřednictvím mobilní aplikace, přejděte do menu - připojení - prostřednictvím cloudového serveru. Poté zadejte přihlašovací jméno a heslo a stiskněte tlačítko Enter .

## **TECHNICKÁ ÚDRŽBA**

Údržbou ventilátoru se rozumí pravidelné čištění povrchů ventilátoru od prachu a čištění a výměna filtrů. Chcete-li umožnit přístup k hlavním servisním jednotkám, postupujte podle níže popsaného postupu. Vypněte ventilátor z napájecího zdroje pomocí automatického jističe nebo vypínače.

1. Stisknutím spodního oka sundáte přední panel vnitřní jednotky. Při opětovné instalaci předního panelu se ujistěte, že je tyč tepelného pohonu ve spodní poloze. Pokud je tyč tepelného pohonu nahoře, počkejte asi 2 minuty, dokud neklesne.

2. Odpojte konektor od desky s ovládacím obvodem. Při demontáži konektoru netahejte za kabel. Povznesete jej plochým šroubovákem příslušné velikosti.

3. Vyjměte kazetu ze vzduchového potrubí.

- 4. Vyjměte filtry z kazety pro čištění.
- 5. Po vyčištění filtrů znovu sestavte ventilátor v opačném pořadí.

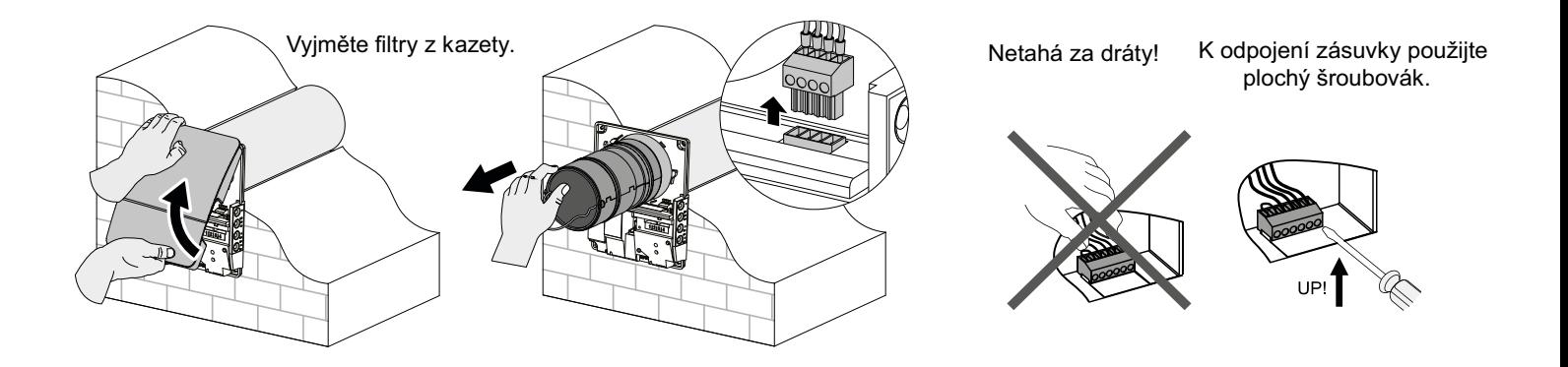

Filtry vyčistěte podle potřeby, ale ne méně než jednou za tři měsíce.

- Za 90 dní nepřetržitého provozu začne indikátor výměny filtru (filtr) svítit. Resetujte časovač filtru pomocí mobilní aplikace.
- Umyjte a nechte filtry zcela vyschnout. Nainstalujte suché filtry do vzduchového potrubí.
- Vysávání je povoleno.
- Životnost filtru je 3 roky.

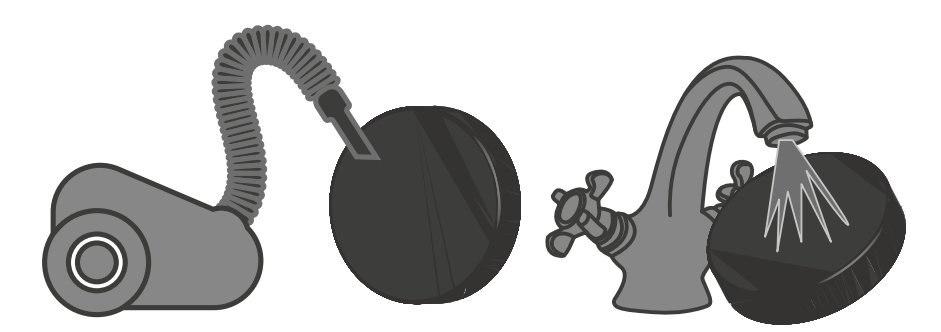

Dokonce i pravidelná technická údržba nemusí zcela zabránit hromadění nečistot na regenerátoru a ventilátoru.

- Regenerátor pravidelně čistěte, abyste zajistili jeho vysokou regenerační účinnost.
- Regenerátor vyčistěte vysavačem nejméně jednou za rok.

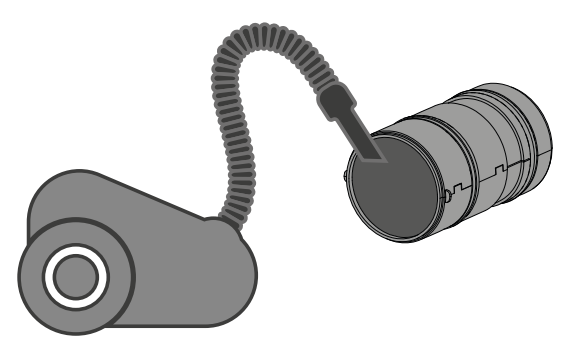

### **SELHÁNÍ A ŘEŠENÍ POTÍŽÍ**

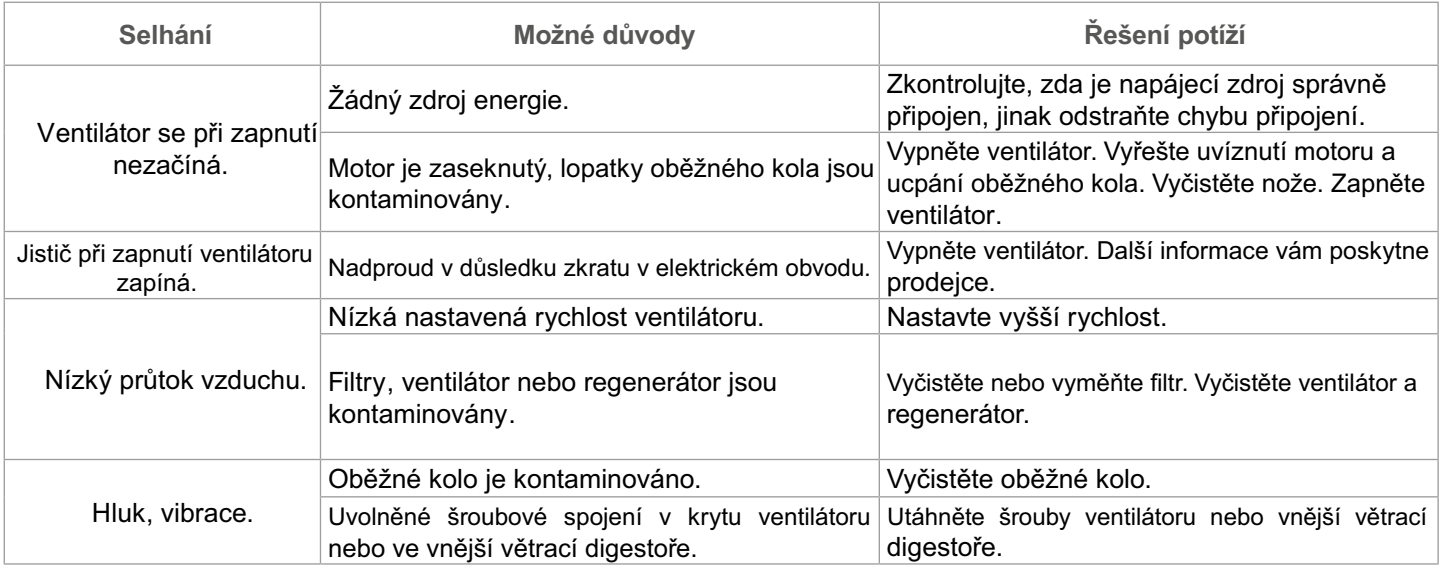

## **PRAVIDLA PŘEPRAVY A SKLADOVÁNÍ**

- Výrobek uchovávejte v originální krabici, v suchém uzavřeném prostoru s teplotním rozsahem od +5 °C do +40 °C a relativní vlhkostí do 70%.
- Skladovací prostory nesmí obsahovat agresivní výpary a chemické směsi, které způsobují korozi, narušují izolaci a deformují těsnění.
- Pro manipulaci a skladování používejte vhodné zvedací zařízení, aby nedošlo k možnému poškození zařízení.<br>• Dodržujte požadavky na manipulaci s příslušným druhem nákladu.
- Dodržujte požadavky na manipulaci s příslušným druhem nákladu.
- Jednotka může být přepravována v původním obalu jakýmkoliv druhem přepravy za předpokladu, že je zajištěna vhodná ochrana před deštěm a mechanickým poškozením. Zboží lze přepravovat pouze v zabezpečené poloze.
- Během nakládání a vykládání se vyvarujte úderům, nebo jinému hrubému zacházení.
- Před prvním uvedením do provozu po přepravě při nízkých teplotách, nechte přístroj ohřát při pokojové teplotě po dobu nejméně 3-4 hodin.

## **ZÁRUKA VÝROBCE**

Tímto prohlašujeme, že tento výrobek je v souladu se směrnicí Evropského parlamentu a rady týkající se elektromagnetické kompatibility 2014/30/EU, stejně tak se směrnicí o použití v určitých mezích napětí pro zařízení 2014/35/EU, jakož i v souladu s označením CE směrnice 93/68/EHS. Toto osvědčení bylo vydáno na základě zkoušek provedených na vzorcích výše uvedených výrobků.

Výrobce zajišťuje záruční lhůtu po dobu 24 měsíců od data prodeje pouze za předpokladu, že uživatel dodrží přepravní, skladovací, instalační a provozní předpisy.

V případě vyskytnutí poruchy fungování výrobku během záruční lhůty, které jsou vadou výrobku již od výrobce, má uživatel právo na bezplatné odstranění vad výrobku prostřednictvím záruční opravy. Záruční oprava spočívá v uskutečnění prací, které jsou spojené s odstraněním vad výrobku, pro zajištění možnosti používání takového výrobku podle účelu použití během záruční lhůty. Odstranění vad se uskutečňuje prostřednictvím výměny nebo opravy výrobku nebo jednotlivých komponentů výrobku. **Záruční oprava nezahrnuje:**

- periodickou technickou údržbu;
- montáž/demontáž výrobku;
- nastavování výrobku.

Pro zahájení záruční opravy, je uživatel povinen předložit reklamovaný výrobek, potvrzený manuál s datem prodeje a také prodejní doklad potvrzující koupi.

Model výrobku musí odpovídat modelu, uvedenému v příručce uživatele.

Pro reklamaci v záruční lhůtě, se obraťte se na Vašeho prodejce.

**Záruka výrobce se nevztahuje na následující případy:**

- výrobek nebyl dodán v kompletním stavu, nebo byl dodán bez dokladu o koupi výrobku;
- model výrobku se neshoduje s prodejním dokladem;
- nedostatečná technická údržba výrobku;
- mechanické poškození těla výrobku (s výjimkou úprav nutných pro instalaci) a vnitřních částí způsobených uživatelem;
- úpravy nebo technické změny v konstrukci výrobku;
- výměna a použití částí výrobku, které nebyli schváleny výrobcem;
- nesprávné použití výrobku;
- nedodržení pokynů montáže výrobku;
- nedodržení pokynů nastavení výrobku;
- napojení výrobku na jiné jmenovité napětí, než pro který byl vyroben;
- poškození výrobku vlivem výkyvů napětí v elektrické síti;
- vlastní zásah opravy do výrobku;
- provedené opravy výrobku firmou, která nemá oprávnění výrobce;
- uplynutí záruční lhůty výrobku;
- nedodržení stanovených pravidel přepravy výrobku;
- nedodržení pravidel skladování výrobku;
- zásah třetích osob do funkce výrobku;
- vyřazení z provozu výrobku v důsledku vzniku okolností nepřekonatelné síly (požáru, povodně, zemětřesení, války, válečných akcí jakékoliv druhu, blokády);
- absence plomb, pokud je jejich přítomnost stanovená uživatelskou příručkou;
- nedodání příručky uživatele s vyplněným datem prodeje výrobku;
- nedodání prodejního dokladu, potvrzujícího skutečnost koupě.

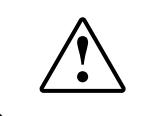

### **DODRŽUJTE POŽADAVKY TÉTO PŘÍRUČKY UŽIVATELE, PRO ZAJIŠTĚNÍ DLOUHODOBÉHO NEPŘETRŽITÉHO PROVOZU VÝROBKU**

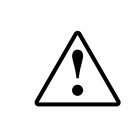

**ZÁRUČNÍ REKLAMACE UŽIVATELE LZE REALIZOVAT PO PŘEDLOŽENÍ VÝROBKU, ZÁRUČNÍHO LISTU, PRODEJNÍHO DOKLADU A PŘÍRUČKY UŽIVATELE S VYPLNĚNÝM DATEM PRODEJE**

# **POTVRZENÍ O PŘIJETÍ**

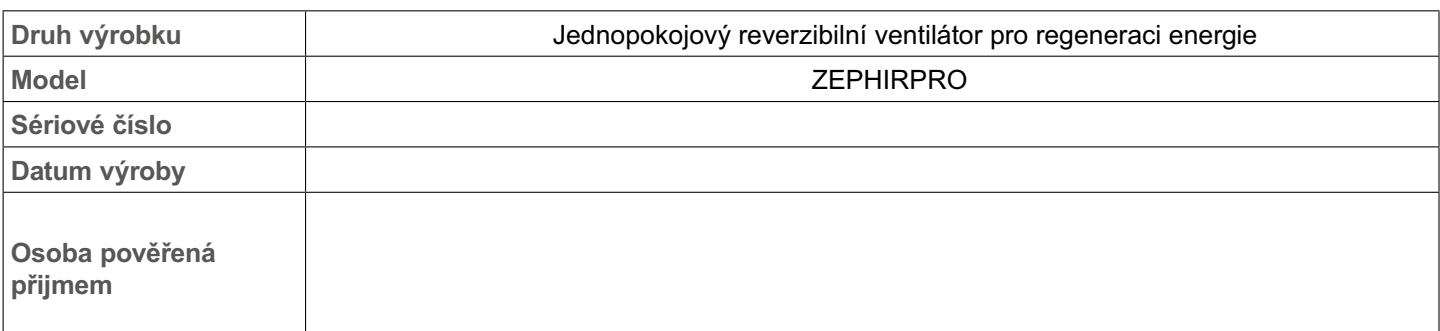

## **INFORMACE O PRODEJCI**

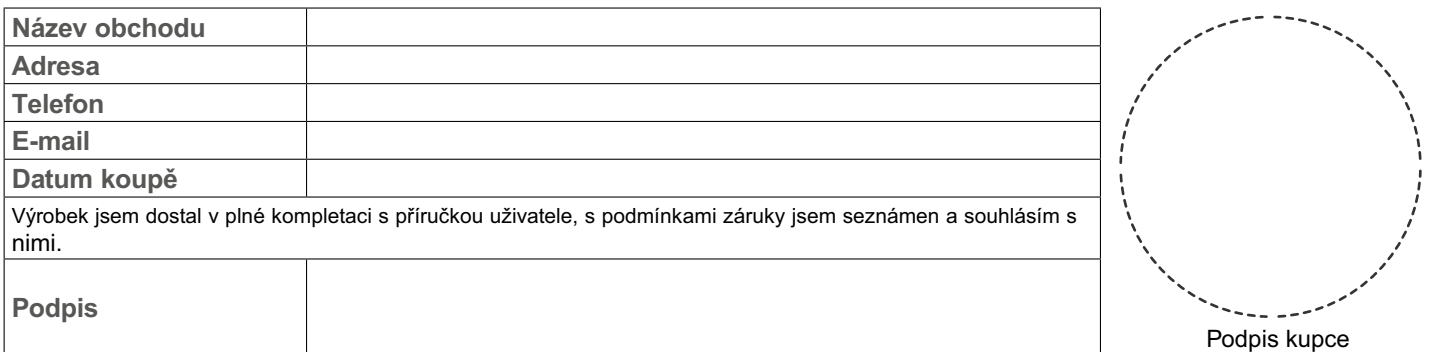

# **INSTALAČNÍ CERTIFIKÁT**

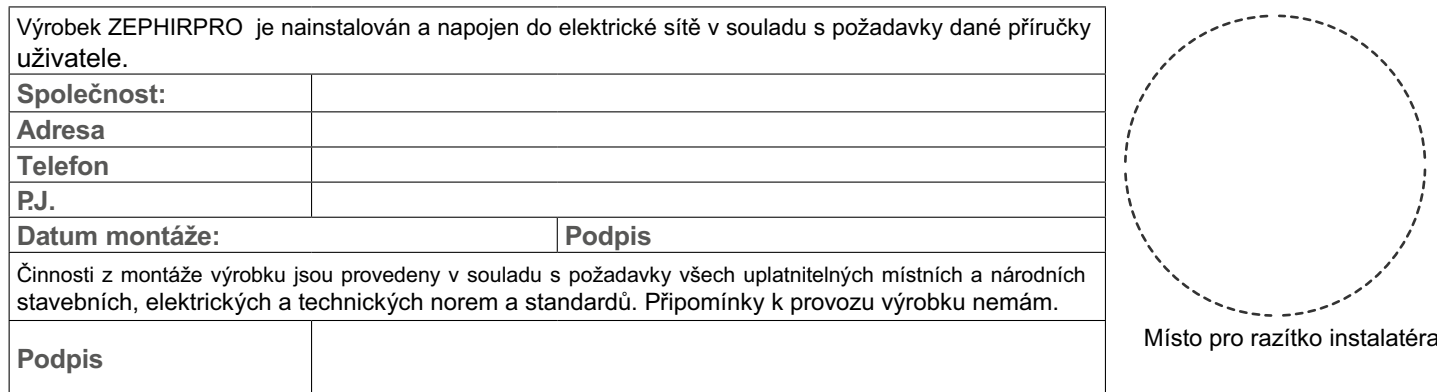

# **ZÁRUČNÍ LIST**

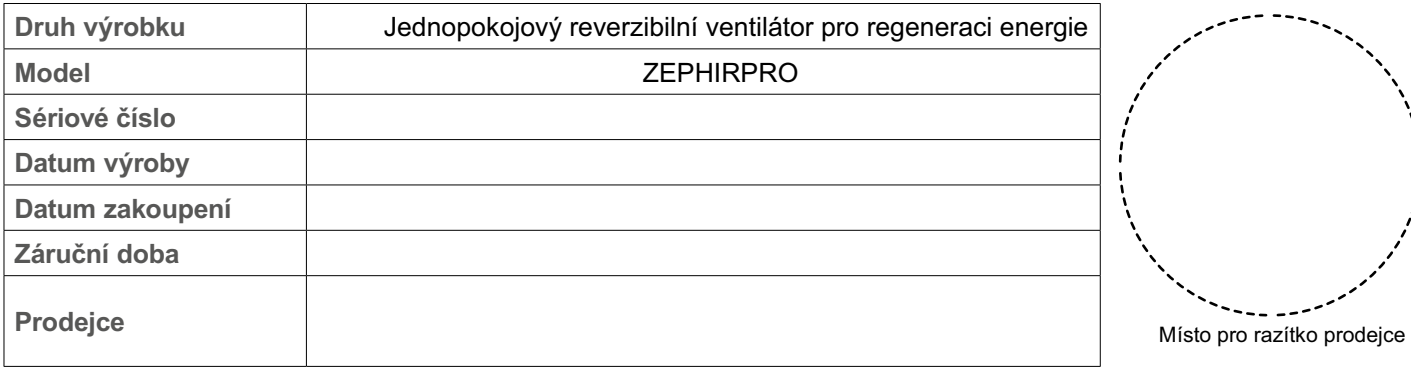